## *Design and Implementation of <sup>a</sup> 3D Laser Scanner: Using Object Rotation and Plane of Light Scanning*

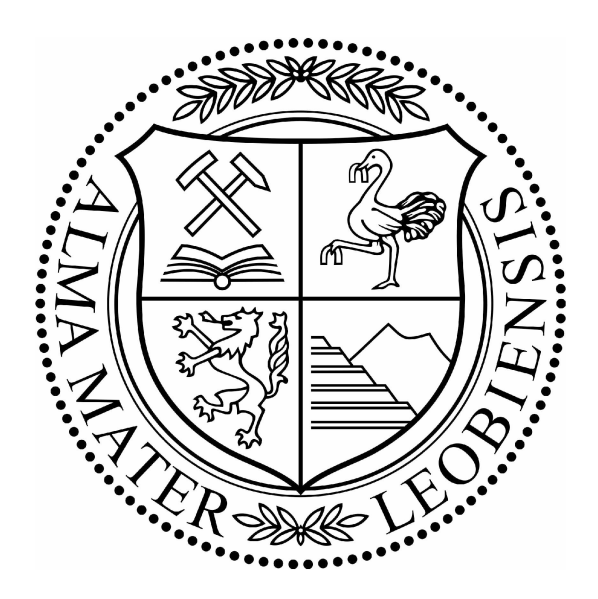

*Diploma Thesis*

*Bernhard Mörtl*

*Supervisor O.Univ.-Prof. Dipl.-Ing. Dr.techn. Paul <sup>O</sup>'Leary*

> *University of Leoben Institute for Automation*

> > *December 2010*

## *Abstract*

The aim of this work is to investigate the performance of 3D-scanning using a laser-plane of light sensor combined with a turntable. To this end a complete measurement system was designed, implemented and tested. A new calibration concept was conceived and the required calibration objects and procedures were implemented. There are two main steps involved: calibration of the plane of light measurement unit; and registration of the axis *of rotation relative to the laserplane of light.*

The complete system, optical measurement, rotation control and surface reconstruction has been implemented and successfully tested on a series of engineering objects. The acquired data can also be exported to a CAD an STL data file.

## *Zusammenfassung*

Das Ziel dieser Arbeit ist es die Effizienz eines Lichtschnittsensors in Verbindung mit einem Drehtisch zum Zwecke der 3D Rekonstruktion von technischen Bauteilen zu untersuchen. Hierzu wurde ein komplettes Messsystem entworfen, implementiert und getestet. Es wurde ein neues Konzept zur Kalibration erdacht, die dazu notwendigen Kalibrationsobjekte gefertigt und die Kalibrationsmethode implementiert. Dazu sind 2 Schritte erforderlich: die Kalibration des Lichtschnittensors; und die Registration der Drehachse *relativ zur Laserebene.*

Das gesamte System, die optische Messeinrichtung, die Steuerung des Drehtisches und die 3D Oberflächenrekonstruktion wurden implementiert und wurden an einer Reihe von technischen Bauteilen getestet. Die gewonnenen Messdaten können auch in Form eines *STL Datenformats für ein CAD Programm nutzbar gemacht werden.*

## **Contents**

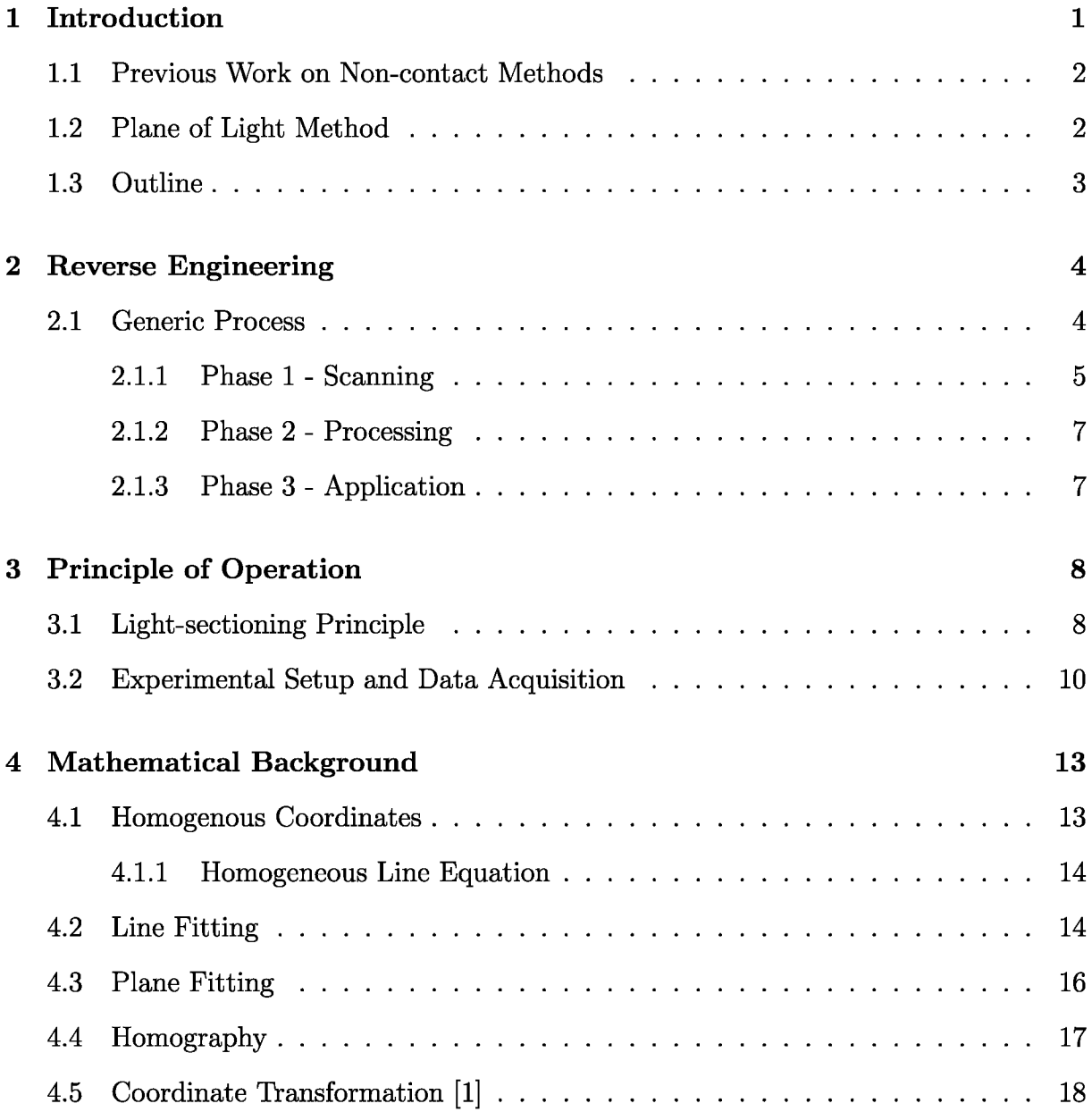

#### **CONTENTS**

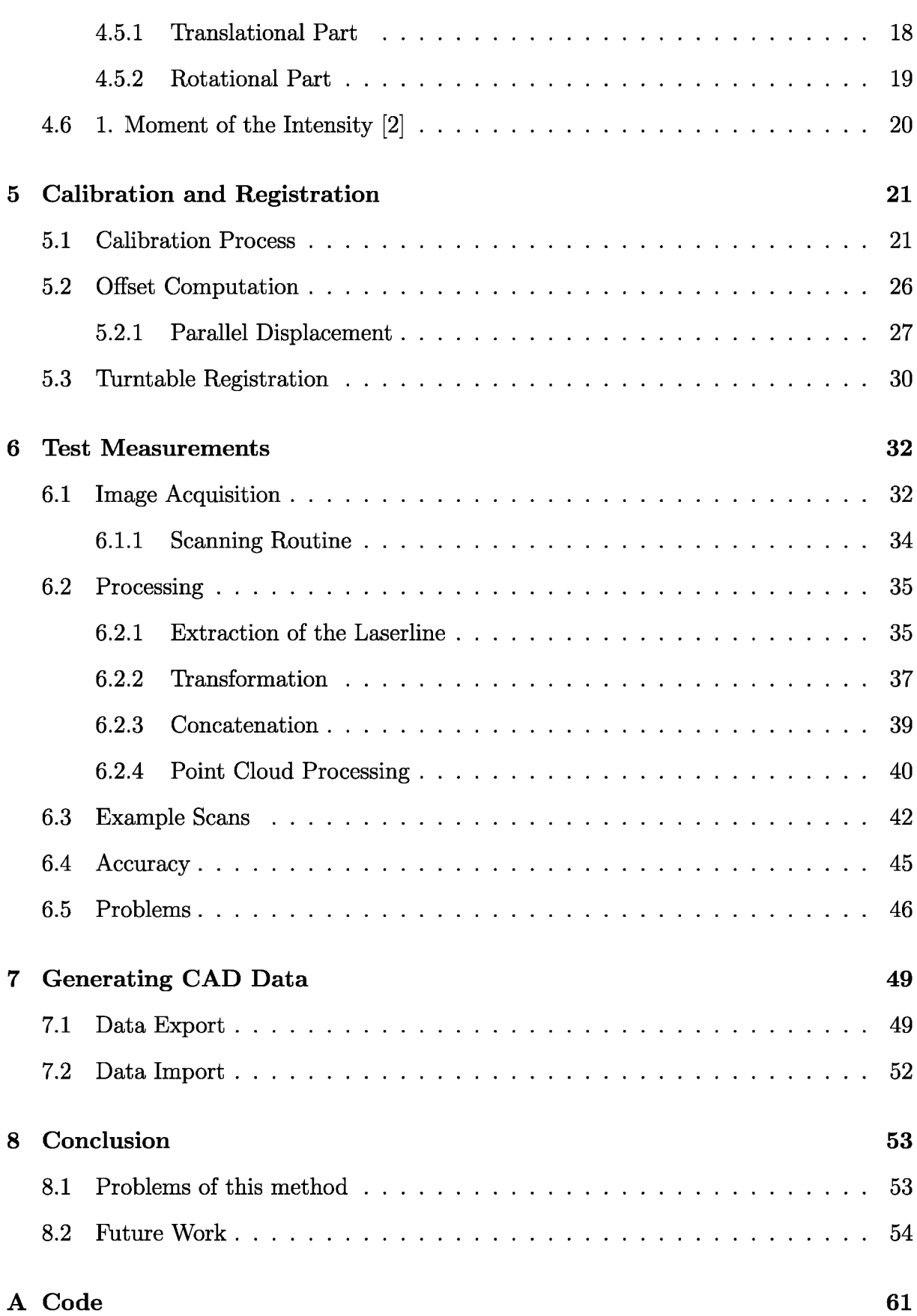

 $\ensuremath{\text{i}} \ensuremath{\text{v}}$ 

#### *C O N TEN TS*

# *B C a lib r a tion Ta r g ets*

*7 9*

## *Declaration Of Authorship*

I certify that the work presented here is, to the best of my knowledge and belief, original and the result of my own investigations, except as acknowledged, and has not been submitted, either in part or whole, for a degree at this or any other University.

> *Bernhard Mörtl Leoben, December <sup>2010</sup>*

## *Acknowledgements*

I would like to thank my supervisor o.Univ.-Prof.Dipl-.Ing.Dr.techn Paul O'Leary for his support and guidance during this work and also during a long part of my study here in Leoben. He always had an open ear for my problems and gave me lots of good ideas and *technical advice.*

I also want to thank Ing. Gerold Probst who was a great help in installing all the *hardware components for my experimental setup.*

Furthermore I want thank the whole staff at the Institute of Automation, where I spend some great years. Especially I am grateful to Doris Widek for her support by countless *small things.*

A special gratitude to my colleagues Gappi, Lampi, Mösi, Reini and Steff for the great time we had and all the foolery we did together. I will look back with pleasure at our *time in Leoben.*

Thanks to my family for enabling my education and for always giving me a big back*ing.*

Last but not least I want to thank Verena for giving me the essential motivation and *mental support during the last month.*

## *Chapter <sup>1</sup>*

## <span id="page-8-0"></span>*Introduction*

Nowadays 3-dimensional high precision measurement for applications such as reverse engineering are in great demand. There are two main applications for reverse engineering: In quality control where the geometry of a manufactured object is compared with its  $CAD<sup>1</sup>$  drawing to determine deviations; and to obtain geometric data for objects where no CAD data is available. There are several approaches how reverse engineering can be done, depending on the kind of object which should be measured or the demanded precision, a suitable method has to be chosen. In principle it can be distinguished between contact or non contact methods and between active and passive ones. The book of Vinesh Raja [3] offers a good insight into the diversity of methods for reverse engineering and the complete theoretical procedure from scanning an object to getting a 3D computer model. Contact scanners offer very high accuracy in measurement, but are very slow for complex geometries. Also soft and deformable materials cannot be measured with such devices. Furthermore contact scanning devices are very expensive because of their strict manufac-Furthermore contact scanning devices are very expensive because of their strict manufacturing tolerances. Non-contact methods are providing a much higher scanning rate and turing tolerances. Non-contact methods are providing a much higher scanning rate and<br>they do not get in contact with the measurement object. The problem of state of the art non-contact scanners is grounded in the missing precision for real engineering applications. Because of increasing cost pressure and the universal applicability its getting more and more interesting for engineering to use non contact scanners, so it is necessary to *improve their accuracy.*

*<sup>1</sup> Computer aided design*

#### <span id="page-9-0"></span>*1.1 Previous Work on Non-contact Methods*

Hartley, Zisserman [4], Fitzgibbon et al. [5] have done considerable investigation on 3D model reconstruction using passive methods like shape from silhouette [6] and shape from shading [7] combined with rotational motion on a turntable. These methods are only suitable for convex objects i.e there are no concave areas in the surface. After taking a closer look at the mathematics of how the axis of rotation is determined it turned out that this method seemed to be intransparent. Methods such as voxel-carving, also called spacecarving [8], are able to reconstruct concave objects, but are only applicable to objects which are clearly textured. These mentioned methods are suitable for creating models for virtual reality, for scanning archaeological findings or works of art. If a precision, better *than 0.2 mm, is required non-contact methods are presently not reliable.*

## <span id="page-9-1"></span>*1.2 Plane of Light Method*

The plane of light method, which is an active scanning method, is one of the best approaches to realize a non-contact scanner for these kind of problems, it is well known, countless of papers have been published on this topic. O'Leary et al. [9] have published numerous papers dealing with investigation on the field of light-sectioning and surface inspection. With the use of a camera, a laser and the principle of triangulation, it is possible determine the depth information on a test specimen, from the lateral displacement of the laserline. It has proofed its reliability in many industrial environments where continuous *quality control of contours or surfaces within production lines is required.*

The reason why lasers canning is so multi-purpose is, that it offers the following advan*tages:*

- *1. it is <sup>a</sup> contact free non destructive measurement method;*
- *2. detailed scans can be realized;*
- *3. its possible to scan arbitrary objects;*
- *4. it requires <sup>a</sup> relatively simple measurement setup; and*
- 5. it is a fast scanning method which can be integrated into a production line.

#### *CHAPTER 1. INTRODUCTION <sup>3</sup>*

*Some difficulties and limitations of light - sectioning are:*

- 1. highly reflective object surfaces can disperse the laser in an inappropriate manner;
- *2. the laserline could be hidden due to occlusion;*
- 3. for high quality measurements an extensive calibration process is necessary; and
- 4. the accuracy of state of the art laserscanners are limited to about 0.1 mm.

Adding linear motion either to the object or the measurement unit it is possible to capture and reconstruct a surface or one view of an object. But for reverse engineering applications, it is necessary to capture the whole geometry of a specimen so it would be meaningful for objects with a longitudinal axis to use rotational motion instead of linear motion. Laserscanning combined with a turntable is an approach on which very few papers has been published, so it offers a very interesting field of investigation.

## <span id="page-10-0"></span>*1.3 Outline*

In this work an experimental setup of a 3 - dimensional laserscanner is presented. It uses a PLC<sup> $1$ </sup> controlled turntable to add rotational motion to the measurement target. Also the problem of an insufficient calibration process, where the laserline and the rotation axis of the turntable are misaligned, is addressed. The mathematical background, some concrete test measurements and a possible way of converting the scanned data into a *CAD compatible file format is presented.*

The last chapter summarizes the complete work and offers a perspective to further fields *of investigation on the topic of laserscanning.*

*<sup>1</sup> Programmable logic controller*

## <span id="page-11-0"></span>*Chapter <sup>2</sup>*

## *Reverse Engineering*

Reverse engineering is a widely used method in diverse section of the technical world. It is the process of getting a blue-print, a 3D computer model or simply a duplicate of a *structural element without having any drawings of it.*

Software developers are using it to implement objects which appear in real life into video games or other kind of software. Designers are creating their concepts mostly in plaster, foam rubber or something else. To enable serial production it is essential to have a CAD model. Another field of application for reverse engineering is, if a spare part for a machine is required and its original manufacturer no longer produces this parts. Many more cases could be listed in which the application of reverse engineering can be a practical method to simplify technical problems. The theoretical background in this chapter is mainly related to [3] which offers a good and entire explication on reverse engineering.

## <span id="page-11-1"></span>*2.1 Generic Process*

Although there are several different methods of reverse engineering the general operation procedure which is shown in figure 2.1 is the same. The chosen method for scanning the *target depends on:*

- *• the application the result should be used for*
- *• the size of the part*
- *• the complexity*

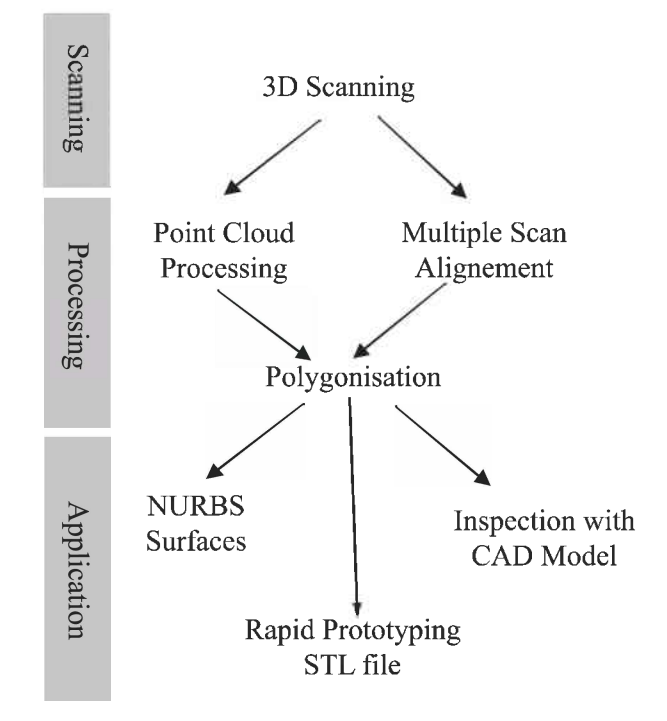

*Figure 2.1: Generic process of reverse engineering. Adopted from [3]*

- *• the material of the scanned part*
- *• the required accuracy*
- *• the part geometry*

#### *2.1.1 Phase <sup>1</sup> - Scanning*

The selection of the proper scanning method is essential for a successful 3D shape recon*struction. There are*

- *• Contact Scanners*
- *• and Noncontact Scanners.*

#### *Contact Scanners*

are working inversely to a  $CNC<sup>1</sup>$  mill. Where a CNC machine moves its cutting head to predefined coordinates in order to produce the part, the scanner is touching the surface of the measurement target with a calibrated sensing head, in order to gain the coordinates on the surface. In Figure 2.2 a contact scanner is shown. On the one hand these types

*<sup>1</sup> computerized numerical control*

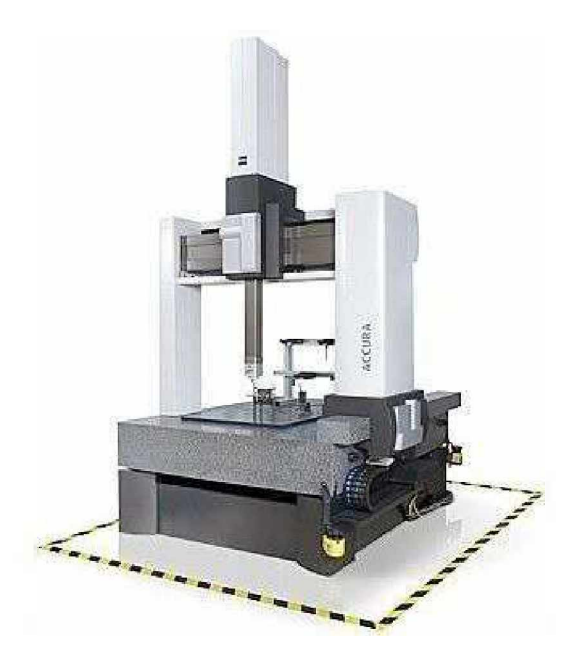

*Figure 2.2: Coordinate measuring machine (CMM) from Carl Zeiss Group©.*

of scanners have the advantage of high accuracy, but on the other hand they can be very slow because each point coordinate is acquired sequentially at the top of the probe. Also the material of the measurement target is limiting the application of contact scanning.<br>Soft and easy deformable materials cannot be accurately scanned. Tolerances between *0.01 and 0.02 mm are state of the art.*

#### *Noncontact Scanners*

are working without any physical contact with the measurement target. They are using lasers, structured light or CCD<sup> $2$ </sup> cameras to obtain point coordinates on the object. Depending on the processing capacity of the system noncontact scanners can capture a great amount of points within a short time period. Although the accuracy of noncontact 3D scanners are constantly improving, their tolerances are higher than these of the contact scanners. Reflections on shiny, specular surfaces and deficiencies in the calibration process are the main problems in the application of noncontact scanners for reverse engineering. *This type of 3D scanners can be further divided into*

- *• active*
- *• and passive*

methods. Active methods are the light-sectioning method or the structured light projection. Passive methods are for example shape from silhouette, shape from shading or

*<sup>2</sup> charged coupled device*

*shape from texture.*

The end of every scanning process leads do a dataset which includes all the X,Y and Z *coordinates of the scanned point cloud.*

#### *2.1.2 Phase <sup>2</sup> - Processing*

This phase includes the import of the scanned data set into the computation environment, reducing the noise and if necessary also the number of points. For noncontact scanning methods like the light sectioning the processing phase implies the extraction of the laserline on the object. This has to be done with great care, not to loose to much information of the specimen. Sometimes it is necessary to combine multiple scans of an object to get a proper data set for reconstruction. Output of the processing phase is a merged, smoothed point data set in a format, which can be easily used for further processing.

#### *2.1.3 Phase <sup>3</sup> - Application*

To use the acquired data set in a meaningful way for reverse engineering it should be converted into a CAD model. In a CAD format the element can be imported into construction drawing, it can be measured or simply produced in a CNC machining center to make physical copies of it. The most popular CAD format for reverse engineered elements is the STL<sup>3</sup> format. It is easy to understand and to build up and the majority of all CAD software packages e.g. AutoCAD<sup>®</sup>, CATIA<sup>®</sup>, SolidWorks<sup>®</sup> etc. are able to open and *import this file format.*

*<sup>3</sup> Surface tessellation language*

## <span id="page-15-0"></span>*Chapter <sup>3</sup>*

## *Principle of Operation*

## <span id="page-15-1"></span>*3.1 Light-sectioning Principle*

The light-sectioning technique [2] is a widely used method to measure cross sectional geometries of objects. A plane of light, produced by a laser, is projected onto the surface of a specimen. The scattering of the laser light produces a visible line; the form clearly depends on the geometry of the object. Given the position of the camera  $(\varphi_1, \varphi_2, d)$  relative to the plane of light, it is possible to reconstruct the surface geometry from the camera observations. A correct measurement requires a previous calibration process (see Section Sobservations. A correct measurement requires a previous canoration process (see section<br>5.1) of the whole setup. In Figure 3.1 a schematic drawing of a light-sectioning setup is<br>shown. A complete 3D reconstruction of an o shown. A complete 3D reconstruction of an object requires a series of observations across<br>the whole object. Under constant motion, the measurement data is recorded in equal time intervals corresponding to a constant spatial interval. As long as the camera and the plane of light don't change their relative position, it makes computationally no difference plane of light don't change their relative position, it makes computationally no difference<br>whether the object or the measurement equipment is moving. The reconstruction of whether the object or the measurement equipment is moving. The reconstruction of the measured object can be performed by assembling all acquired observations. Most the measured object can be performed by assembling all acquired observations. Most<br>commonly, linear motion is used in conjunction with light-sectioning, e.g. during surface inspection in quality control. A turntable offers a simple solution to generating rotational<br>motion, enabling the scanning of complete structural elements. Rotational motion is particularly well suited for the measurement of rotationally invariant objects (see Figure 3.3). Except the different kind of motion, the principle for a turntable setup, shown in *Figure 3.2 stays the same.*

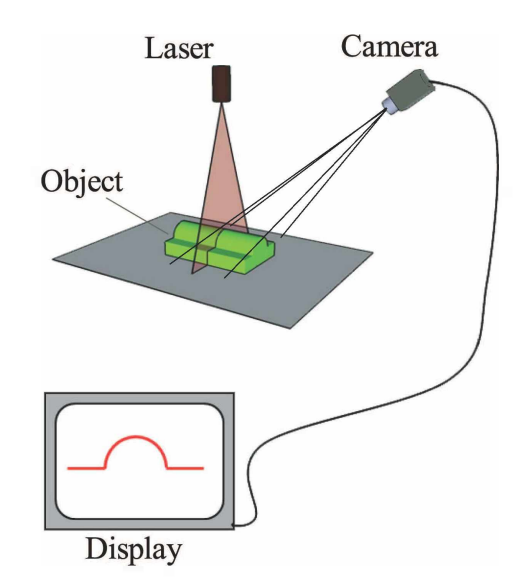

Figure 3.1: Schematic drawing of a light sectioning setup. A laser projects a plane of light onto the surface of a specimen. Observing this scene with a camera, the surface geometry can be determined from the vertical displacement of the laserline in the image.

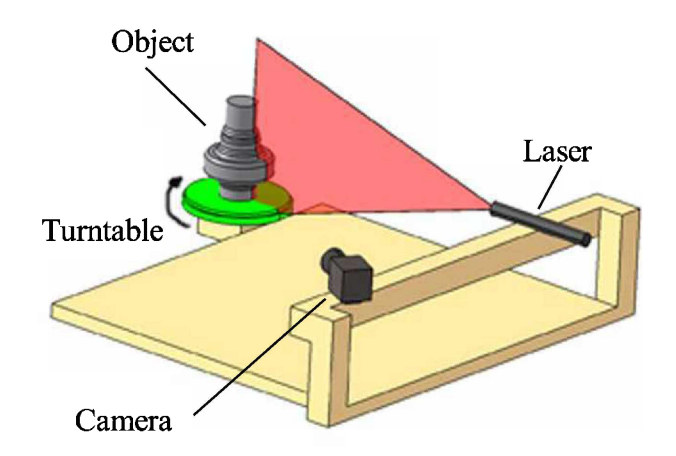

Figure 3.2: Schematic diagram of the 3D scanner consisting of a laserplane of light mea*surement unit combined with a turntable which produces rotational motion.*

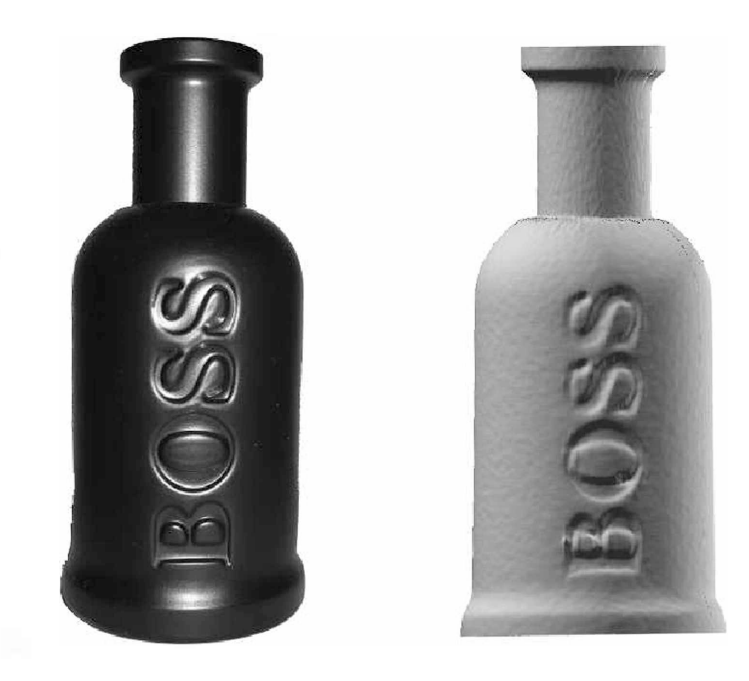

Figure 3.3: The above object has an axis of rotation around which it is predominantly invariant. Left: photograph of the object. Right: result of the scan with the proposed *system.*

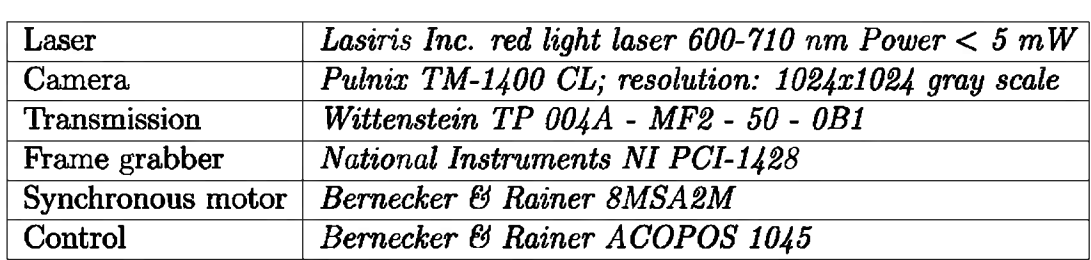

Table 3.1: List of the used hardware for the experimental measurement setup

## *3.2 Experimental Setup and Data Acquisition*

For this work a complete experimental measurement setup was designed and implemented in the laboratory. The aim was to implement a measurement system which can be used to scan the geometry of small objects. The system has been designed to accommodate objects with a height of  $h \approx 15$  cm and a diameter of  $d \approx 10$  cm. Standard industrial automation components have been used to implement the system (see Table 3.1). An optical interference filter, matched to the wavelength of the laser, can be added to the system if high intensity ambient light is present or to be expected.

A Bernecker & Rainer (B&R) three phase synchronous motor combined with transmission  $(50:1)$  gear reduction), actuates the turntable. This combination offers a very

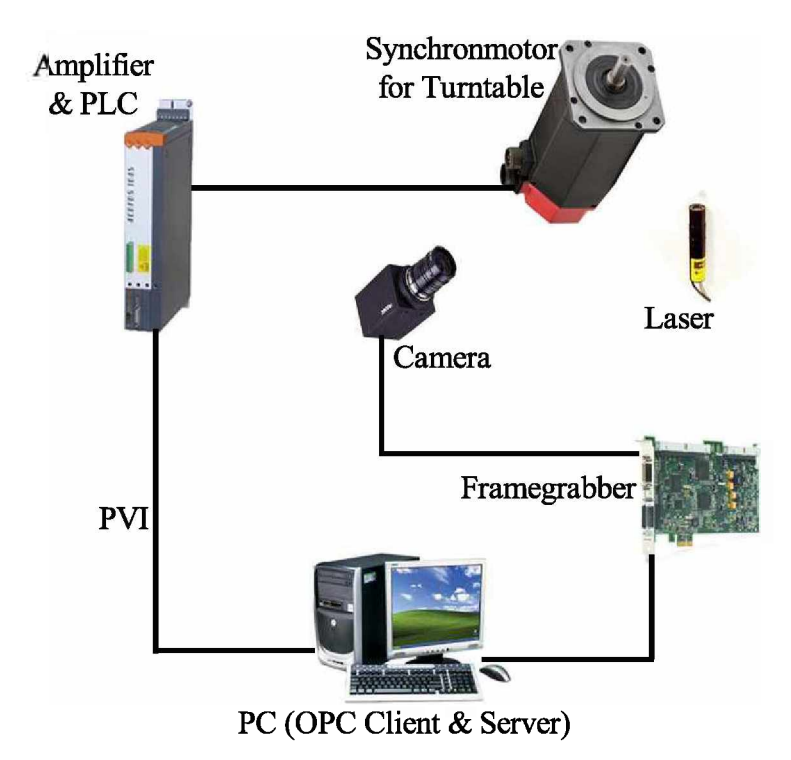

Figure 3.4: Schematic diagram for the major components forming the 3D scanner and *their interconnection.*

fine grading of 50000 steps for a complete rotation of 360 degrees. The motor is connected to a B&R amplifier with a built-in PLC. The PLC which is interconnected over  $PVI<sup>1</sup>$  to a OPC<sup>2</sup> server. In this special case the OPC server and OPC client are running on the same personal computer from which the whole system is controlled. Images are acquired by a Pulnix TM-1400 CL gray scale camera with a resolution of  $1024x1024$  pixels. A camera-link interface is used to transfer the image data to the memory of the PC via a PCI frame grabber. Matlab<sup>®</sup> is used to control the turntable and the camera within one *program.*

The use of an OPC server facilitates the simple installation of such measurement systems, but adds the problem, that it is not real-time capable. During the measurements, it must be ensured that the spatial interval between acquired images is uniform. It can not be assumed that the cyclic time of an OPC system is constant; the cyclic time can vary between 20 and 30 milliseconds to read one process variable. Therefore it is presently not possible to scan an object in continuous motion. This was not considered to be detrimental at the present time, since the investigation of the whole system is in the focus of this

*<sup>1</sup> Process variable interface*

*<sup>2</sup> OLE for process control*

*work here. To address this problem <sup>a</sup> concrete example is given:*

If a step size  $\omega$  of 1 degree for the scanning process is chosen, the motor has to make 139 steps until the next image is taken. Depending on the adjusted speed, the motor 139 steps until the next image is taken. Depending on the adjusted speed, the motor makes 5 to 10 steps during the one cyclic period of the OPC server. Therefore the actual position of the turntable is not registered reliably to the system. To assure constant step size during the measurement, the turntable has to intercept his motion after every 139 steps until the OPC client has registered its actual position. This leads to a longer data *acquisition time, but guarantees proper datasets for further processing.*

The smaller the step size between the captured datasets the higher then the resolution of the reconstructed surface geometry. Decreasing the step size to gain further resolution goes along with a proportional increase in the amount of data, e.g. a dataset containing *<sup>500</sup> images has <sup>a</sup> size of about <sup>150</sup> MB.*

Choosing the step size is a compromise between the desired resolution and the available scanning- and computation time. Presently a step size of 1 degree offers a satisfying resolution for the reconstruction of structural elements and can be handled with a state of *the art personal computer within an acceptable time period.*

To some extend the application may determine the required resolution; for reverse engineering high resolution ( $> 0.2$  mm) may be required, whereas when scanning objects for *virtual or augmented-reality scenes there is no need for high resolution.*

## <span id="page-20-0"></span>*Chapter <sup>4</sup>*

## *Mathematical Background*

## <span id="page-20-1"></span>*4.1 Homogenous Coordinates*

*For all the following computations homogeneous coordinates are a crucial. Starting from a 3-dimensional coordinate system a point is defined as*

$$
\boldsymbol{p} = \begin{bmatrix} x \\ y \\ z \end{bmatrix} . \tag{4.1}
$$

If the homogeneous notation [10] is applied to  $p$  the homogeneous component  $w$  is added, *which leads to x*

$$
\boldsymbol{p} = \begin{bmatrix} x \\ y \\ z \\ w \end{bmatrix} . \tag{4.2}
$$

A special form of the homogeneous notation are the affine coordinates. In this case the homogeneous component *w* is set to 1 by<br>  $x^a = \frac{x}{w}$ ,  $y^a = \frac{y}{w}$ ,

$$
x^{a} = \frac{x}{w}, y^{a} = \frac{y}{w}, z^{a} = \frac{z}{w}
$$
 and  $w^{a} = 1.$  (4.3)

*All the declarations from above are also valid for 2-dimensional coordinates.*

#### *4.1.1 Homogeneous Line Equation*

*The common definition of a line equation in 2-space is*

$$
y = ax + b.\t\t(4.4)
$$

*written in homogeneous notation leads to*

$$
l_1x + l_2y + l_3w = 0.\t\t(4.5)
$$

*which can be easily converted into matrix form as*

$$
\lambda \begin{bmatrix} l_1 & l_2 & l_3 \end{bmatrix} \begin{bmatrix} x \\ y \\ w \end{bmatrix} = 0.
$$
 (4.6)

In this equation  $\lambda$  is the affine coordinate.

## <span id="page-21-0"></span>*4.2 Line Fitting*

*The homogeneous line equation can be formulated as follows:*

$$
L_1 = l_1 x + l_2 y + l_3 = 0 \tag{4.7}
$$

It can be easily seen that there are three homogeneous components and as a consequence *<sup>2</sup> degrees of freedom.*

*Given a set of n points*

$$
\mathsf{C} = \begin{bmatrix} x_1 & y_1 & 1 \\ x_2 & y_2 & 1 \\ \vdots & \dots & \\ x_n & y_n & 1 \end{bmatrix} \tag{4.8}
$$

and searching the best line approximation is a problem which can be divided in the *following steps:*

*1. Determine the centroid of the C;*

$$
M_{\rm C} = \begin{bmatrix} \bar{x} \\ \bar{y} \\ 1 \end{bmatrix} \tag{4.9}
$$

*2. make the data set mean free*

$$
L^{\perp}J
$$
  
an free  

$$
_{m}x_{i} = x_{i} - \bar{x} \qquad \text{and} \qquad _{m}y_{i} = y_{i} - \bar{y}; \qquad (4.10)
$$

*3. setting up the design matrix*

$$
\mathsf{D} = \begin{bmatrix} x_1 & y_1 \\ \vdots & \vdots \\ x_n & y_n \end{bmatrix} \tag{4.11}
$$

*and reducing it by applying the singular value decomposition*

$$
C = U, S, V^T \tag{4.12}
$$

*4. choosing the best solution*

$$
L = [V(:,end)', 0];
$$
 (4.13)

*5. computing the normal distance from the origin*

$$
n = -LM_{\mathsf{C}};\tag{4.14}
$$

*6. last step is to perform a back substitution*

$$
L(3) = n; \tag{4.15}
$$

To illustrate the result of a least squares fit Figure 4.1 shows a noisy data set to which a *line fit is applied.*

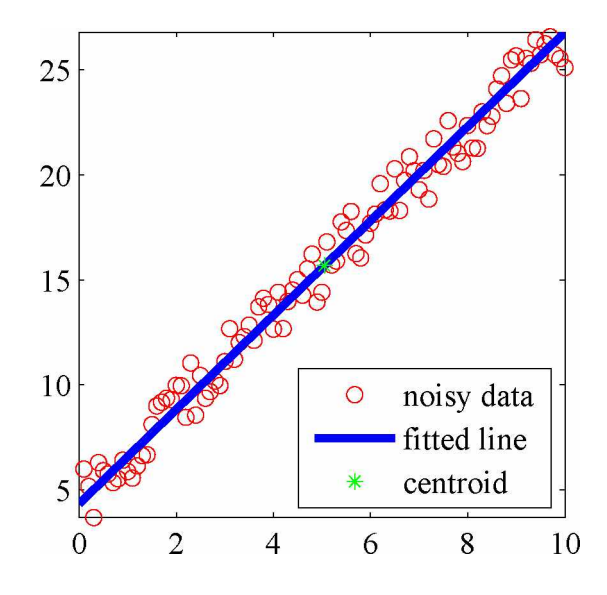

*Figure 4.1: Fitted line through noisy data.*

## <span id="page-23-0"></span>*4.3 Plane Fitting*

Fitting a plane to a given set of points is done in the same manner as fitting a plane. It differs in the equation to be minimized. The equation of a plane can be formulated as

$$
E_1x + E_2y + E_3z + E_4 = 0, \t\t(4.16)
$$

*where*  $[E_1, E_2, E_3]^T$  *is the normal vector of the plane.* 

For a set of noisy data this equation could be written in matrix formulation as\n
$$
\begin{bmatrix}\nx_1 & y_1 & z_1 & 1 \\
x_2 & y_2 & z_2 & 1 \\
\vdots & \cdots & \vdots \\
x_n & y_n & z_n & 1\n\end{bmatrix}\n\begin{bmatrix}\nE_1 \\
E_2 \\
E_3 \\
\vdots \\
E_4\n\end{bmatrix} =\n\begin{bmatrix}\ne_1 \\
e_2 \\
\vdots \\
e_n\n\end{bmatrix}
$$
\n(4.17)

Finding a non-trivial solution for minimizing the residual  $[e_1, e_2, \ldots, e_n]^T$  leads also to the *singular value decomposition.*

<span id="page-24-0"></span>A homography is a homogeneous projection of a point  $p$  on a plane to a Point  $p'$  on *another plane. The homogeneous definition of <sup>a</sup> point is*

$$
\boldsymbol{p} = \begin{bmatrix} x_0 \\ y_0 \\ 1 \end{bmatrix} \tag{4.18}
$$

*Projecting p to p' is written as*

$$
\mathbf{p} = \mathsf{H}\mathbf{p},\tag{4.19}
$$

*where <sup>H</sup> is <sup>a</sup> 3x3 projection matrix which has the form*

$$
H = \begin{bmatrix} h_{11} & h_{12} & h_{13} \\ h_{21} & h_{22} & h_{23} \\ h_{31} & h_{32} & h_{33} \end{bmatrix} .
$$
 (4.20)

*The projected point p<sup>f</sup> is written as*

$$
\mathbf{p'} = \begin{bmatrix} x' \\ y' \\ w' \end{bmatrix} . \tag{4.21}
$$

Because one of the nine entries of H is a scaling factor, the remaining eight degrees of freedom can be determined with at least four corresponding points in each of the two *planes.*

The affine coordinates of the projected point  $p'$  which are  $x'^a$  and  $y'^a$ , are computed by *dividing through the homogeneous coordinate w<sup>1</sup>*

$$
\frac{x'^a}{w'} = \frac{h_{11}x_0 + h_{12}y_0 + h_{13}}{h_{31}x_0 + h_{32}y_0 + h_{33}}
$$
(4.22)

$$
\frac{y'^a}{w'} = \frac{h_{21}x_0 + h_{22}y_0 + h_{23}}{h_{31}x_0 + h_{32}y_0 + h_{33}}
$$
(4.23)

*Rewriting the two equations form above leads to:*

$$
-h_{11}x_0 - h_{12}y_0 - h_{13} + h_{21}0 + h_{22}0 + h_{23}0 + x_a^r(h_{31}x_0 + h_{32}y_0 + h_{33}) = 0 \qquad (4.24)
$$

$$
h_{11}0 + h_{12}0 + h_{13}0 - h_{21}x_0 - h_{22}y_0 + h_{23} + y_a^r(h_{31}x_0 + h_{32}y_0 + h_{33}) = 0 \qquad (4.25)
$$

In matrix form for n corresponding points, where  $n \geq 4$ , it can be written as:

$$
Gh = 0.\t\t(4.26)
$$

# *4.5 Coordinate Transformation [1]*

<span id="page-25-0"></span>Given a fixed coordinate system a transformation of a point  $p$  to a point  $p'$  coordinate system can be done if its location and direction relative to the fixed one is known. The *transformation is written as*

$$
p' = \mathsf{T}p,\tag{4.27}
$$

*where*

$$
\mathsf{T} = \begin{bmatrix} r_{11} & r_{12} & r_{13} & \Delta x \\ r_{21} & r_{22} & r_{23} & \Delta y \\ r_{31} & r_{32} & r_{33} & \Delta z \\ 0 & 0 & 0 & 1 \end{bmatrix}
$$
(4.28)

which can be divided into the rotational and a translational part; every arbitrary euclidean coordinate transformation can be done with a translation and a rotation.<br>4.5.1 Translational Part

*The translational part of<sup>T</sup> is*

$$
\mathsf{T}_{tr} = \begin{bmatrix} 1 & 0 & 0 & \Delta x \\ 0 & 1 & 0 & \Delta y \\ 0 & 0 & 1 & \Delta z \\ 0 & 0 & 0 & 1 \end{bmatrix} \tag{4.29}
$$

which defines the location of the origin of the local coordinate system. which defines the location of the origin of the local coordinate system.<br>Given the point  $\boldsymbol{p}$  in the fixed coordinate system  $\Omega$  with its origin  $\begin{bmatrix} 0, & 0, & 0 \end{bmatrix}$  $T$ 

$$
\boldsymbol{p} = \begin{bmatrix} x_p \\ y_p \\ 1 \end{bmatrix} \tag{4.30}
$$

and the position of the origin of the local coordinate system  $\Omega'$  relative to  $\Omega$ 

$$
\Omega' = \begin{bmatrix} x_{\Omega'} \\ y_{\Omega'} \\ 1 \end{bmatrix} . \tag{4.31}
$$

The translational part can be determined by computing the difference between two origins *as*

$$
\begin{bmatrix}\n\Delta x \\
\Delta y \\
\Delta z\n\end{bmatrix} = \begin{bmatrix}\n0 \\
0 \\
1\n\end{bmatrix} - \begin{bmatrix}\nx_{\Omega'} \\
y_{\Omega'} \\
1\n\end{bmatrix}
$$
\n(4.32)

#### *4.5.2 Rotational Part*

The Rotational part of the transformation matrix are again consisting of three matrices; they are determining the orientation of the local coordinate system. Each of these matrices they are determining the orientation of the local coordinate system. Each of these matrices<br>describes the rotations  $(\xi, \delta, \epsilon)$  around one coordinate axis  $(X, Y, Z)$ . The three matrices<br>have the form<br> $B = \begin{bmatrix} 1 & 0 & 0 & 0 \\ 0$ *have the form*

$$
\mathsf{R}_{\xi} = \begin{bmatrix} 1 & 0 & 0 & 0 \\ 0 & \cos(\xi) & -\sin(\xi) & 0 \\ 0 & \sin(\xi) & \cos(\xi) & 0 \\ 0 & 0 & 0 & 1 \end{bmatrix}, \tag{4.33}
$$

$$
R_{\delta} = \begin{bmatrix} \cos(\delta) & 0 & \sin(\delta) & 0 \\ 0 & 1 & 0 & 0 \\ -\sin(\delta) & 0 & \cos(\delta) & 0 \\ 0 & 0 & 0 & 1 \end{bmatrix}
$$
(4.34)

$$
\begin{bmatrix}\n0 & 0 & 0 & 1\n\end{bmatrix}
$$
\nand\n
$$
R_{\epsilon} = \begin{bmatrix}\n\cos(\epsilon) & -\sin(\epsilon) & 0 & 0 \\
\sin(\epsilon) & \cos(\epsilon) & 0 & 0 \\
0 & 0 & 1 & 0 \\
0 & 0 & 0 & 1\n\end{bmatrix}.
$$
\n(4.35)

*Concatenating the <sup>3</sup> rotation matrices and the translation part as*

$$
T = R_{\xi} R_{\delta} R_{\epsilon} T_{tr} \tag{4.36}
$$

leads to Equation 4.29. Thus every point in  $\Omega$  can be transformed into  $\Omega'$ .

## <span id="page-27-0"></span>*4.6 1. Moment of the Intensity [2]*

The width of a laserline always includes more than one pixel; starting from the position with the maximum intensity  $(x_{max}, y_{max})$  the 1. moment is computed to determine exactly *the center of the laserline.*

*This computation is done as follows:*

follows:  
\n
$$
x=x_{max}+m y=y_{max}+n
$$
\n
$$
x_{int} = \frac{x=x_{max}-m y=y_{max}-n}{x=x_{max}+m y=y_{max}+n} \sum_{x=x_{max}-m y=y_{max}-n}^{x=x_{max}+n} I^{p(x,y)}
$$
\n(4.37)

$$
\sum_{x=x_{max}-m}^{m} p(x,y)
$$
  
\n
$$
x=x_{max}-m y=y_{max}-n
$$
  
\n
$$
y_{int} = \frac{x=x_{max}-m y=y_{max}-n}{x=x_{max}+m y=y_{max}+n}
$$
  
\n
$$
x=x_{max}-m y=y_{max}-n
$$
  
\n
$$
y_{max}-m y=y_{max}-n
$$
  
\n
$$
p(x,y)
$$
\n(4.38)

*The variables in these two equations are:*

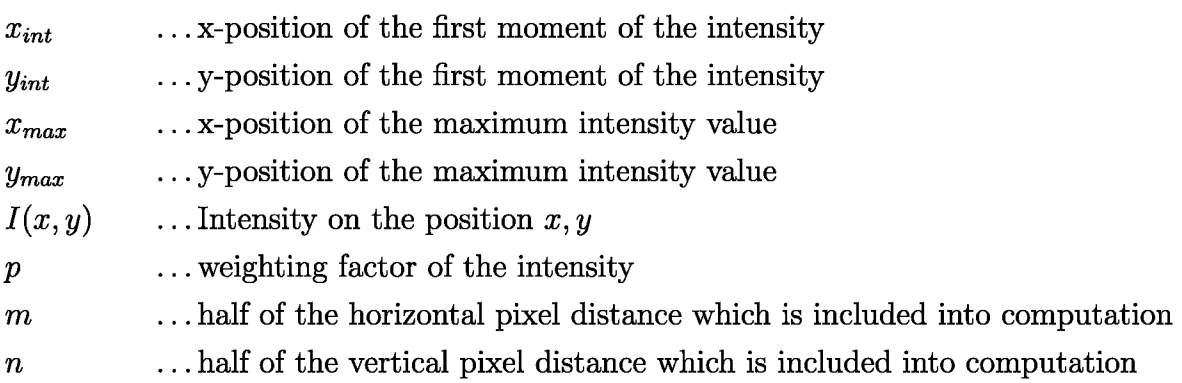

The two variables  $m$  and  $n$  are defining the area in which the computation is performed; starting from the maximum intensity position the area is spanned in x-direction  $\pm m$  and in y-direction  $\pm n$ . These variables can be chosen manually by the user; a value between *<sup>3</sup> and <sup>6</sup> is reasonable for the present application.*

The exponent  $p$  determines, how much the intensity is weighted; a high intensity value *has a bigger influence of the position on the first moment.*

This computation can be done either in two or only in one direction; due to the fact that the laserlines in this project are almost vertical a computation in y-direction was not *performed.*

## <span id="page-28-0"></span>*Chapter <sup>5</sup>*

## *Calibration and Registration*

A complete calibration is a prerequisite for performing exact measurements. There are *several aspects to the calibration of the system at hand:*

- *1. Calibration of the plane of light measurement system;*
- *2. Registration of the axis of rotation to the plane of light.*

Without a proper calibration not even the best and most expensive setup would deliver satisfying results. There are two approaches to calibrate a plane of light system; the first one is a geometrical method, called triangulation, where the exact position and orientation of the camera  $(\varphi_1, \varphi_2, d)$  relative to the plane of light has to be known; the second method computes a homogeneous projection matrix H between the camera and laser coordinate *system; no positioning knowledge of the camera is required.*

## <span id="page-28-1"></span>*5.1 Calibration Process*

In this work the calibration process is done according to Fauster, Schalk and Tratnig [11]. Within the calibration procedure the connection between three different coordinate *systems has to be established:*

- *1. world coordinate system (3-dimensional);*
- *2. pixel coordinate system (2-dimensional);*
- *3. laser coordinate system (2-dimensional);*

Therefor a 3-stage calibration target, which is shown in Figure 5.1, is used. This target contains 30 circular red-light LED's; their positions are known a-priori from the design drawing. Putting this target onto the turntable two different calibration images were taken. An exact alignment of the target is not necessary; the planes containing the LED's should be, as far as possible, perpendicular to the plane of light and all the 30 LED's have to be visible on the images. The turntable is not moved during the calibration. The first picture is an image of the 30 activated LED dots. The second contains only the scattering of the plane of light from the laser on the surface of the target (see Figure 5.2).

A homogeneous transformation of two planes between two coordinate systems requires four corresponding points. Based on this fact it is possible to compute the three homography matrices  $H_1, H_2, H_3$ ; one for each stage of the calibration target. The homogeneous coordinates of the LED dots are exactly known. Finding their center in the image is done by means of image processing. With an adaptive thresholding method, the gray scale image from the camera is converted into a binary image. Applying some basic morphological operations only the 30 LED dots remain. Now from each dot, the first moment, also called the center of gravity (COG) in x- and y-direction is calculated by:

$$
C_x = \frac{\sum_{i=1}^{n} x_i}{n} \tag{5.1}
$$

*and*

$$
C_y = \frac{\sum_{i=1}^{n} y_i}{n}.
$$
\n
$$
(5.2)
$$

Once acquired the 30 center points of the LED's (see Figure 5.3), the homogeneous transformation matrices  $H_1, H_2, H_3$  can be calculated. It is possible to transform every point  $p_i$  in one of the three planes into the corresponding point  $p'_i$  in another coordinate *system. This computation is written as*

$$
\boldsymbol{p}'_i = \mathsf{H}\boldsymbol{p}_i. \tag{5.3}
$$

A detailed description of how to calculate homography matrices is given in Section 4.4. Now the laserline has to be extracted from the second calibration image. To get the exact position of this laser line some more complex computations have to be applied. A rough estimation of its location is found via the adaptive thresholding method which leads to a binary image containing the laserline. Instead of calculating the COG of the laserbeam from the binary image the first moment of its intensity is estimated from the gray scale image; its location is acquired from the binary image. Computing the 1. moment of

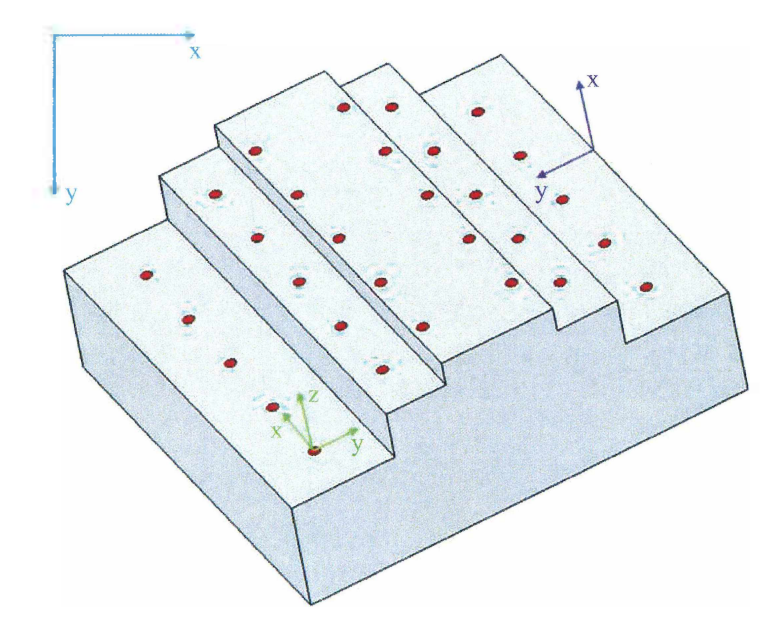

Figure 5.1: Calibration target with the 3 coordinate systems. Green: World coordinate *system. Blue: Pixel coordinate system. Purple: Laser coordinate system*

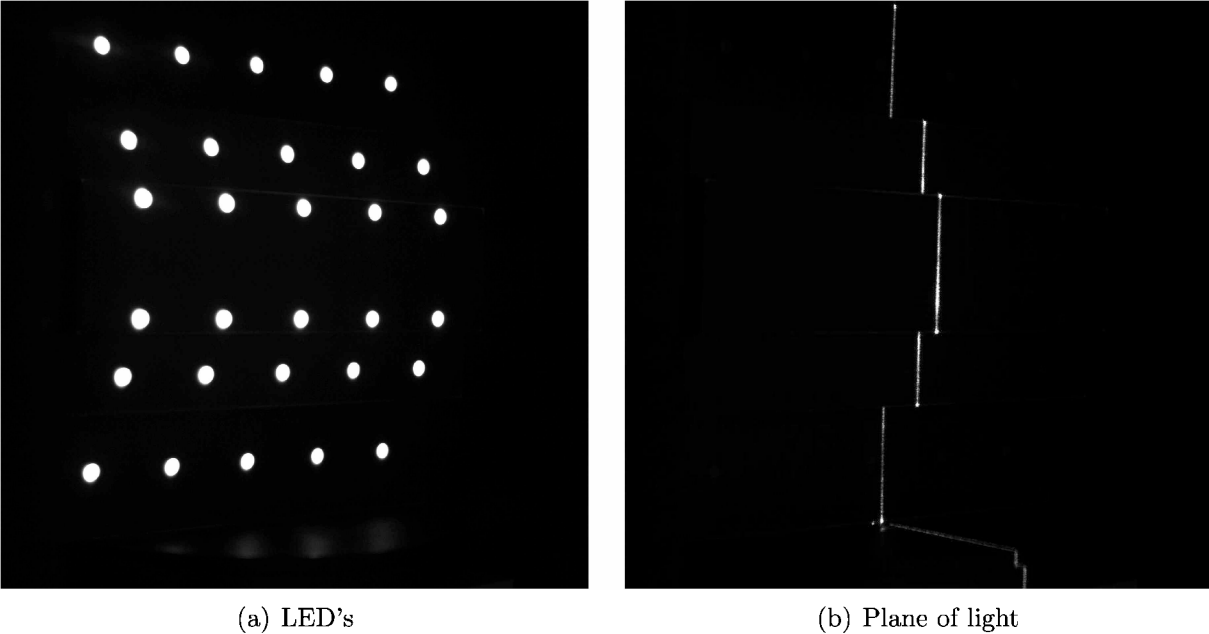

*Figure 5.2: Calibration images.*

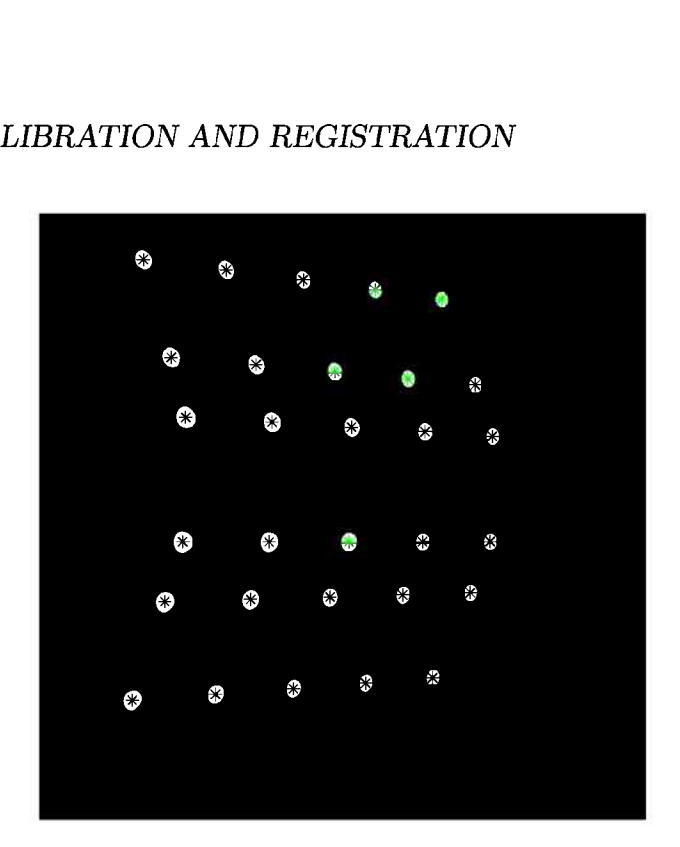

*Figure 5.3: Binary calibration image with the computed COG's.*

the intensity is an improvement which leads to a better and much smoother estimation. Figure 5.4 illustrates the improvement achieved using the first intensity moment. Next step is to segment the laserline on the 3 stages of the target. Performing a least-squares line fitting (see Section 4.2) to the points of the 3 line segments is a further improvement in determining the laserline; their intersection with lines fitted through the centers of gravity of the LED's brings up 6 high precision points on the laserline (see Figure 5.5).

These six points are now transformed, by using the three homography matrices, into homogeneous world coordinates. Replacing the homogeneous coordinate  $z$  of the points with the pre-known height information of the calibration target, the results are the real 3-dimensional coordinates of these points on the target; the lowermost stage is determined  $a$ *s*  $z = 0$ .

Next step within the calibration process a plane through the six intersection points is fitted. To correct potential misalignments between the y-axis of the world- and the laser coordinate system a euclidean coordinate transformation is applied (see section 4.5). This operation yields to a 4x4 transformation matrix; applying this matrix to the six points of intersection they are transformed into the laser coordinate system. Now a homography between these points in the pixel and the laser coordinate system is calculated.

Storing this 3x3 transformation matrix, it can be used to measure the dimensions of every object on which the laser is projected. As previously mentioned in this section the camera and the laser must not move with respect to each other, otherwise the calibration process *has to be done again.*

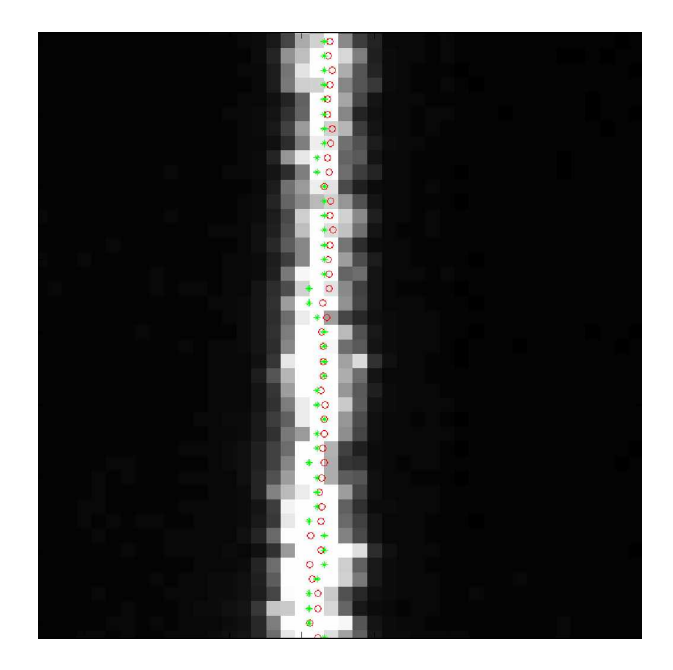

Figure 5.4: Points on the laserline computed with two different methods The green  $\sqrt[n]{*}$ are representing the points of the laserline computed with the cog method, the red " $o$ " *are calculated by the first moment of the intensity.*

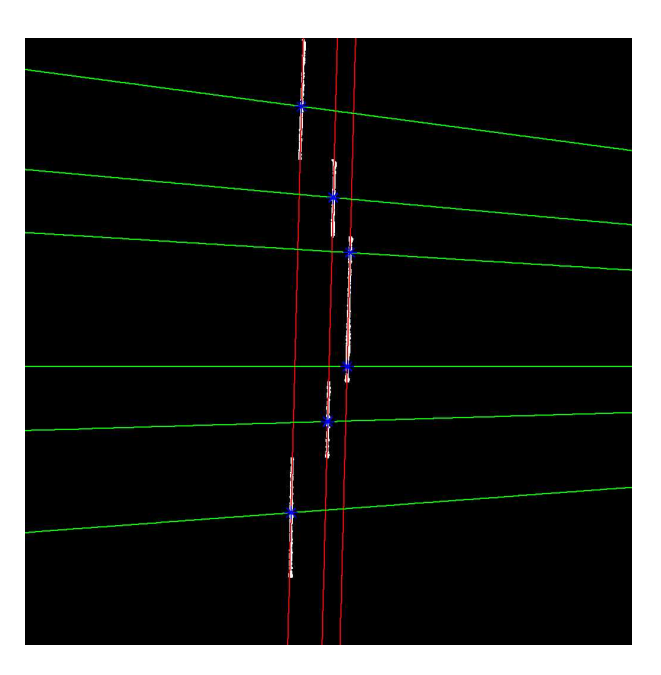

Figure 5.5: Calibration image with the fitted lines through the LED's (horizontal green lines) and the laserline (vertical red lines). The blue points are marking their points of *intersection.*

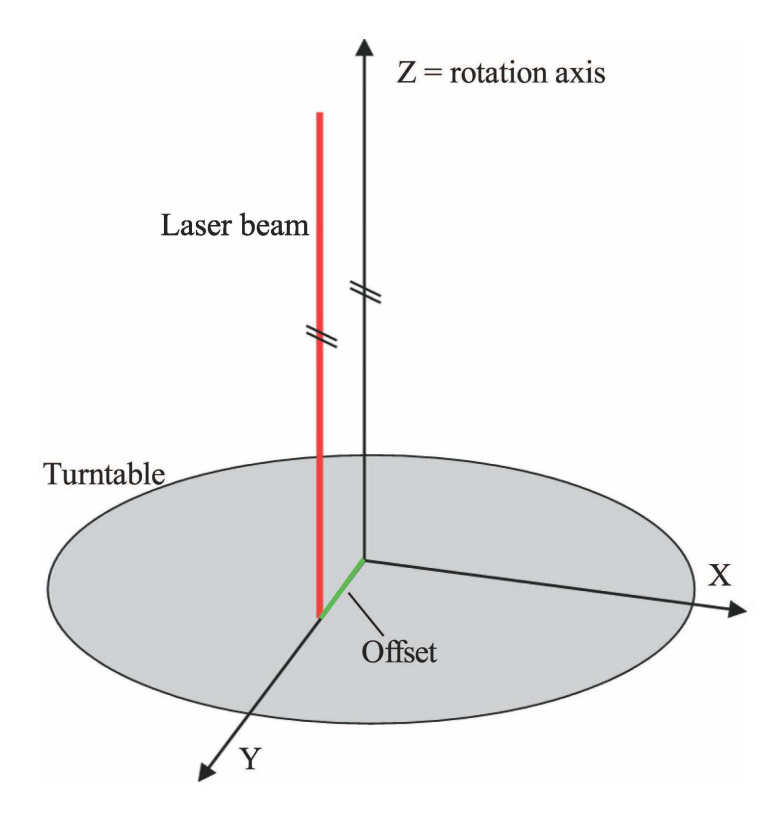

Figure 5.6: Misalignment where the laserbeam is parallel to axis of rotation, but has a *lateral offset.*

#### <span id="page-33-0"></span>*5.2 Offset Computation*

In order to perform accurate measurements it is also necessary to register the axis of rotation with respect to the laser beam. The position of the rotation axis respectively the position of the turntable has no influence on the calibration the light sectioning head. It can be distinguished between two types of misalignment of the laserplane of light relative *to the center of the turntable:*

- the plane of light is parallel to the axis of rotation but has a lateral displacement; *or*
- there is a tangential deviation between plane of light and axis of rotation.

Generally a combination of these two misalignments occurs. In Figure 5.6 a drawing is shown which illustrates these type of problem. Assuming that production tolerances and adjustment of the measurement equipment are not faultless the elimination of this source<br>of error has to be considered. The issue of production tolerances, which may lead to of error has to be considered. The issue of production tolerances, which may lead to misalignment, are not seriously addressed in the literature  $[12]$  and  $[13]$ . Actually the

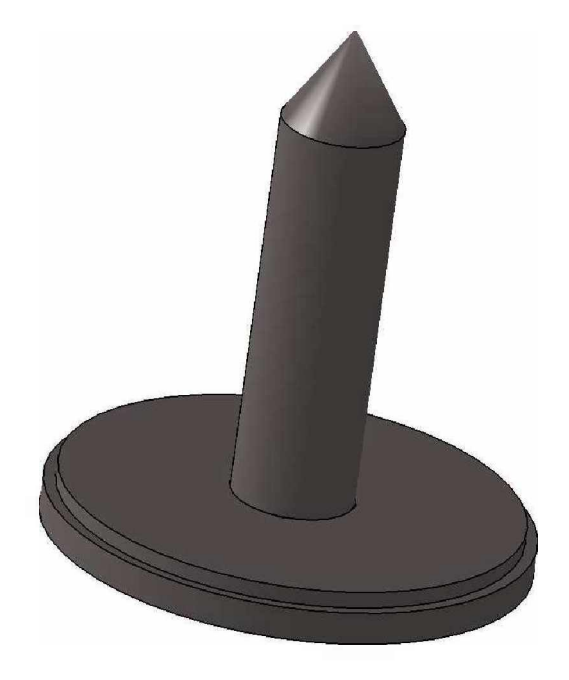

*Figure 5.7: Calibration target consisting of <sup>a</sup> disk and <sup>a</sup> cylinder.*

*issue is sometimes ignored totally or addressed in the following manner:*

"The laser projectors are positioned so that the projected beams are as vertical to the *rotational axis of the turntable as possible. " [14]*

This is inadequate for a scientific publication to address a problem which can cause considerable error in measurements. To register the turntable a calibration target was designed (see Figure 5.7); the manufacturing accuracy of the target is  $\pm 0.01$  mm. This target permits the calculation of the two different misalignments mentioned before. Each of these computations requires a careful previous calibration of the light sectioning head. (see Section 5.1). In Section 5.1 it has been mentioned that an exact alignment of the 3stage calibration target is not strictly necessary; it is also possible to eliminate deviations between the rotation axis and the zero stage of the calibration target.

#### *5.2.1 Parallel Displacement*

Once the light sectioning system is correctly calibrated it is possible to measure distances from a pre-defined reference level to any object which is visible; in this case the reference level is the lowermost plane of the 3-stage calibration target. It can not be ensured,

that the axis of rotation and the reference level have exactly the same distance from the light sectioning equipment. Figure 5.8 shows a schematic drawing of the geometry of how the two offsets  $h$  and  $u$  are computed. All the physical dimensions of the registration target are known exactly. The two necessary dimensions are the diameter  $r$  of the cylinder and the diameter  $R$  of the disk; the cylinder is exactly screwed into the center of the disk which is also mounted with self-centering counter-sunk screws on the axis of rotation.

Measuring the distances from the reference level to the edge of the disk  $L_1$  and also to the shell of the cylinder  $L_2$  the real length x between shell and rim can be calculated *by,*

$$
x = L_1 - L_2. \t\t(5.4)
$$

Considering the trigonometric relationships shown graphically in Figure 5.8 the following *relationship can be determined; substituting for Li and <sup>L</sup><sup>2</sup>*

$$
L_1 = (R - r) + r(1 - \cos(\varphi)) \quad \text{and} \quad (5.5)
$$

$$
L_2 = R(1 - \cos(\eta)),
$$
\n(5.6)

where the angles  $\varphi$  and  $\eta$  are

$$
L_2 = R(1 - \cos(\eta)),
$$
\n(5.6)

\n
$$
\varphi = \sin^{-1}\left(\frac{h}{r}\right),
$$
\nand

\n(5.7)

$$
\eta = \sin^{-1}\left(\frac{h}{R}\right). \tag{5.8}
$$

*Now backsubstituting into Equation 5.4 yields to*

$$
x = (R - r) + r \left[ 1 - \cos \left( \sin^{-1} \left( \frac{h}{r} \right) \right) \right] - R \left[ 1 - \cos \left( \sin^{-1} \left( \frac{h}{R} \right) \right) \right].
$$
 (5.9)  
This simplifies to  

$$
x = -r \sqrt{\frac{h^2}{r^2} - 1} + R \sqrt{1 - \frac{h^2}{R^2}}.
$$
 (5.10)  
Except for the lateral offset *h*, the variables in Equation 5.9 are fully determined with the

*This simplifies to*

$$
\cos\left(\sin^{-1}\left(\frac{\pi}{r}\right)\right)\right] - R\left[1 - \cos\left(\sin^{-1}\left(\frac{\pi}{R}\right)\right)\right].\tag{5.9}
$$
\n
$$
x = -r\sqrt{\frac{h^2}{r^2} - 1} + R\sqrt{1 - \frac{h^2}{R^2}}.\tag{5.10}
$$

measurements and the knowledge of the target dimensions. Solving for  $h$  yields

$$
h = \pm \frac{1}{2} \left[ \frac{\sqrt{2r^2x^2 - R^4 + 2R^2r^2 + 2R^2x^2 - r^4 - x^4}}{x} \right].
$$
 (5.11)
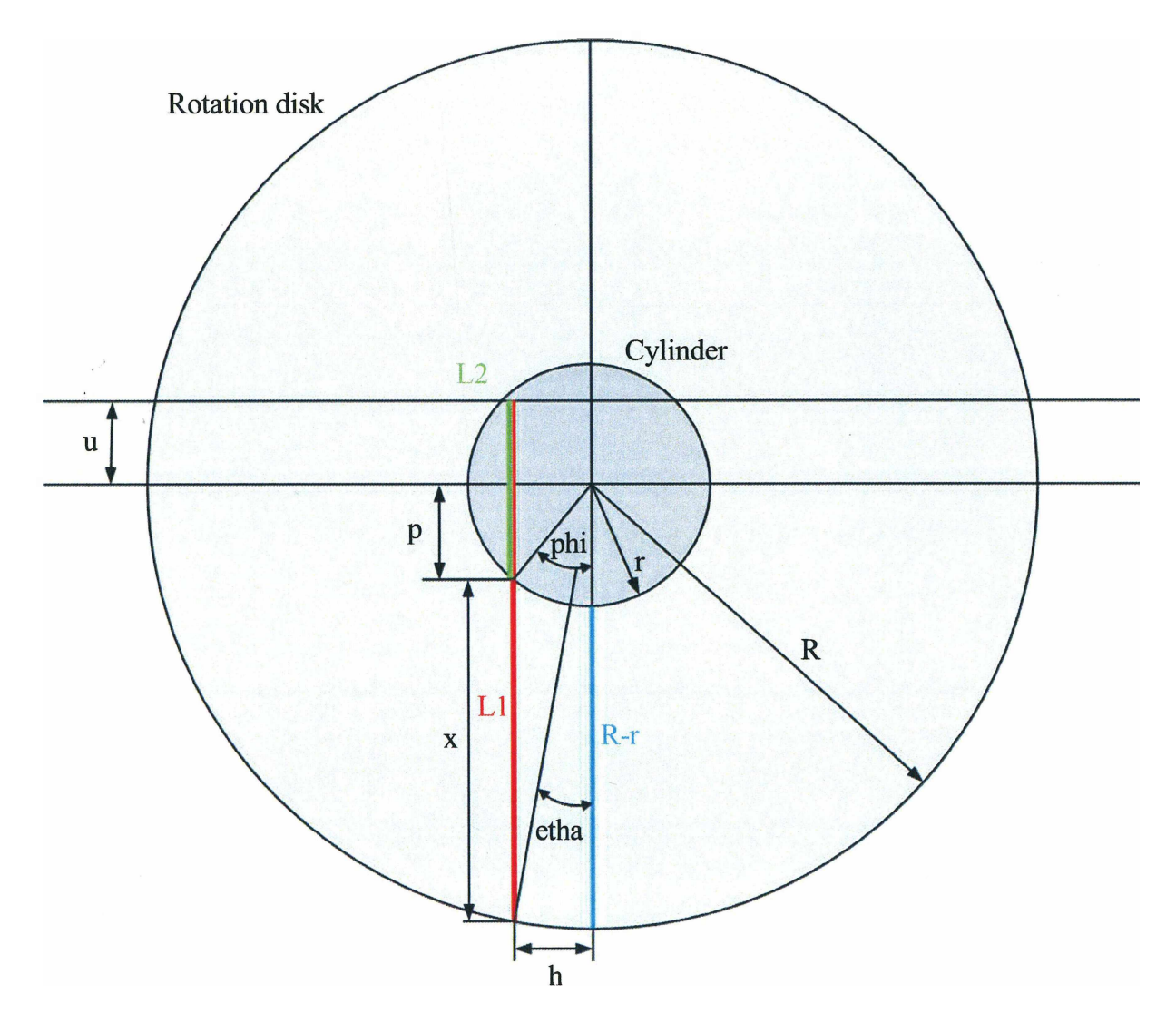

*Figure 5.8: Schematic drawing of the parallel offset computation.*

*This can be also written as*

$$
h = \pm \frac{1}{2} \left[ \frac{\sqrt{-(r+R+x)(r+R-x)(-r+R-x)(x+R-r)}}{x} \right].
$$
 (5.12)

It has to be mentioned that an offset in lateral direction is not always a fault in aligning the rotation axis. A lateral offset can be caused deliberately to avoid occlusions of the plane of light due to the object. After calculating the lateral offset the correction of the error in depth information can be performed. The depth offset  $u$  is defined as

$$
u = L_1 - p,\t\t(5.13)
$$

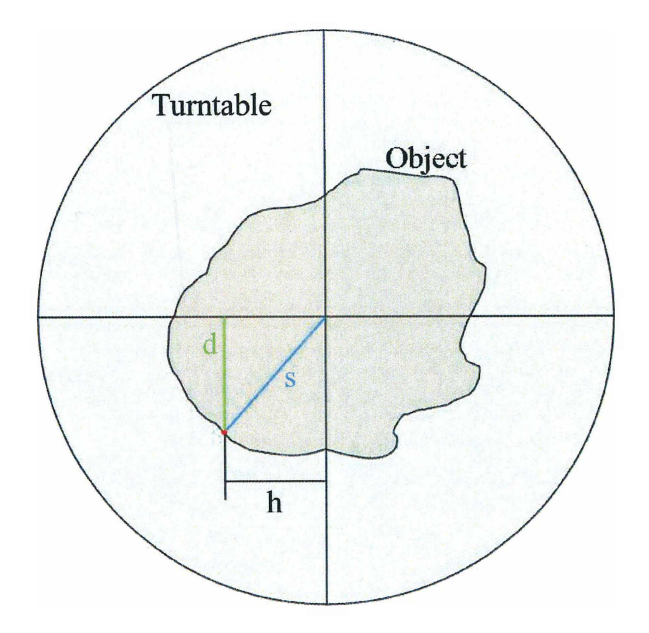

*Figure 5.9: Schematic drawing of how the turntable is registered.*

*where p is*

$$
p = r \cos(\varphi). \tag{5.14}
$$

So it is possible to correct any offset where the laserbeam stays parallel to the axis of rotation; a precondition is, that the lateral offset is smaller than the radius of the of rotation; a precondition is, that the lateral offset is smaller than the radius of the registration cylinder. Otherwise the laserline is not visible on the cylinder shell and a *calculation is not possible.*

### *5.3 Turntable Registration*

To register the turntable in order to perform correct measurements, further computations are necessary. At first the error in setting up the calibration target has to be eliminated. Depending on the prefix of the calculated depth offset  $u$  its value has to be either added or subtracted from the x-value of all the measurement data. So the distance between every point on the object surface and the reference level, where the x-coordinate of the *laser is zero, can be determined correctly.*

Next step is to eliminate the lateral offset  $h$ . For a proper reconstruction the real distance between the object surface and the axis of rotation has to be determined. If there is a lateral offset between the rotation axis and the laserbeam, the measured distance d (see Figure 5.9) is not equal to the distance  $s$  which is required for reconstruction. This

problem can be solved very easy, applying the pythagorean theorem,  $s$  can be calculated *as*

$$
s = \sqrt{h^2 + d^2}.\tag{5.15}
$$

This computation has to be performed for every measured point on the object surface. By this means it can be ensured, that it is possible to carry out reliable measurements.

# *Chapter <sup>6</sup>*

### *Test Measurements*

A set of test measurements were performed to verify the correct functionality and accuracy<br>of the designed system. As mentioned in Section 2 there are 3 steps, which must be *performed so that a 3D model can be used for engineering:*

- *• Image acquisition;*
- *• Processing;*
- *• Conversion to CAD compatible format.*

In this chapter the first two steps are described in detail. The object shown in Figure 6.1 is used to illustrate the process; all images and graphics come from one and the same measurement. Following the detailed analysis of a single measurement; finally results *from measuring a series of objects are presented.*

### *6.1 Image Acquisition*

The object to be measured is placed on the turntable. An exact positioning is not necessary; however, the eccentricity must be limited (in the range of 10 mm) to ensure that *the laserplane impinges upon the object during the complete 360° rotation.*

During these measurements, the effects of ambient light was reduced by shading the ob*ject from the light sources in the vicinity.*

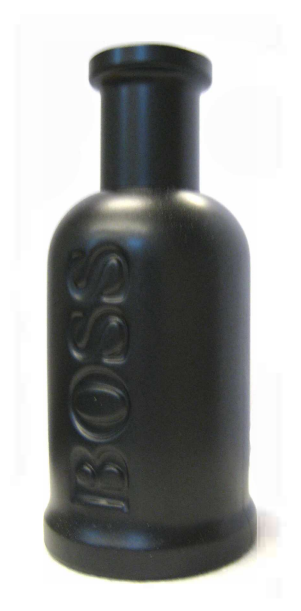

Figure 6.1: Object which has been scanned to illustrate the scanning process.

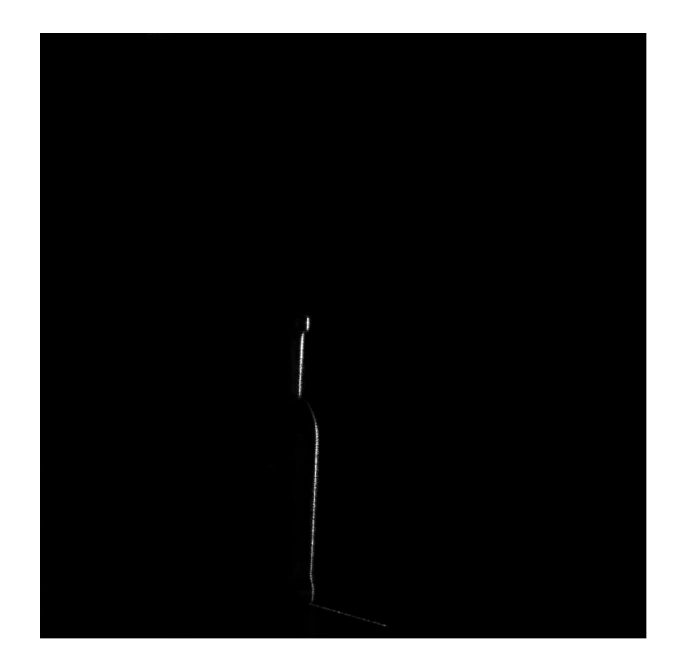

Figure 6.2: One frame taken in equal spatial intervals around the whole object.

#### *6.1.1 Scanning Routine*

The whole scanning procedure is implemented in Matlab<sup>®</sup>; the image acquisition; and *the actuation of the turntable.*

#### *Image Acquisition*

Acquiring images from an industrial camera requires a framegrabber; for this work the camera is connected to the used device via a Camera Link interface. The *Image Ac*camera is connected to the used device via a Camera Link interface. The *Image Ac-*<br>quisition toolbox in Matlab<sup>®</sup> is used to communicate directly with the framegrabber. The following code sequence inside the scanning routine initializes the camera for further *usage:*

```
1 vid = videoinput('ni');
2 triggerconfig(vid,'manual');
3 set(vid, 'ReturnedColorSpace', 'grayscale');
4 start(vid);
```
*Listing 6.1: Code sequence to initialize the camera.*

To acquire an image, from the video running in background, a snapshot had to be taken; *the command getsnapshot(vid) ; executes this event.*

#### *Turntable Control*

The process variables, required to actuate the turntable, are controlled from Matlab<sup>®</sup> by using OPC. The OPC client (Matlab<sup>®</sup>) communicates with an OPC server which is *connected via a PVI interface to the PLC.*

*There are two sets of variables; read-only variables such as:*

- *• 'remready' which indicates the readiness of the system;*
- *• ' remacLpos' reports the actual position of the turntable,*

*and the variables which can be changed by the user:*

- 'rem\_init' initializes the system by setting the variables to default;
- 'rem\_nom\_pos' sets the position which should be reached by the turntable;
- *'remspeed' designate the speed of the turntable;*

 $\bullet$  'rem\_to\_pos' starts the motion and the turntable drives to the designated position.

*The configuration of the OPC connection in Matlab® is written as:*

```
1 da = opcda('localhost','B&R.PviOPC.2')
2 pause(0.05); % waiting for a response of the OPC server
3 connect(da)
4 input('Press RETURN TO START!')
5 grp = addgroup(da)
```
Listing 6.2: Code sequence to initialize the OPC server for further usage.

With the command additem (grp, 'variableName') the process variables are defined; *all the variables must exist on the PLC under the same name.*

The image acquisition process requires the choice of an adequate resolution for the desired application; a high resolution raises the number of taken images by shortening the The image acquisition process requires the choice of an adequate resolution for the desired application; a high resolution raises the number of taken images by shortening the angle  $\varphi$  between them. The programmed scann angle  $\varphi$  between them. The programmed scanning routine starts the acquisition sequence autonomously and ends with storing the data set into one file. This file is a structured array containing *n* separate datasets; one for each image  $(1024x1024)$  pixels) taken in equal spatial intervals around the object. Figure 6.2 shows an example of one of these images.

### *6.2 Processing*

*The processing part includes the following steps:*

- *• extraction of the laser line;*
- *• transformation of the pixel coordinates into lasercoordinates;*
- concatenation of the separate scans into one structured point cloud; and
- *• the optimization of the dataset.*

### *6.2.1 Extraction of the Laserline*

The position of the laser in the image reflects the geometry of the object. Consequently, it is necessary do determine the position of the laser in the image with high accuracy; *independent of the illumination conditions.*

A typical acquired image is shown in Figure 6.2. It should be observed, that the intensity of the laserline in the images is not uniform. Furthermore, there may be occlusions in some measurements, i.e., the laserline is not visible in some portions of the image. Consequently there are two steps required in determining the position of the laserline:

- 1. Is the maximum intensity  $I_{m,j}$  in an individual row sufficiently high that it may be *assumed that the laser is visible in the row, and*
- 2. in the rows where the laser is visible, the position of the laser must be determined. The local intensity of the observed laserline depends on the local surface properties *and the angle with which the laser impinges on the surface.*

Direct binarization of the image with a fixed global threshold  $t$ , does not deliver satisfac $t$ *tory* results (see Figure  $6.3(a)$ ).

*The position of the laser is determined in the following manner:*

- 1. The maximum intensity  $I_{m,j}$  is determined in each row, if it is greater than a prede*fined threshold t, then the row is subjected to further processing.*
- 2. An individual threshold  $t_r$  is determined for each row by multiplying the maximum *value* by a predefined factor  $\lambda$

$$
t_r = \lambda I_{m,j} \tag{6.1}
$$

- 3. Starting from the maximum intensity value in each row the standard deviation of the remaining pixels in the row is computed; the pixels within a predefined deviation *a are considered as the pixels of the laserline.*
- 4. The first geometric moment (see Section 4.6) for all these pixels in a row are com*puted.*

This procedure leads to a set of points which gives a smooth estimation of the laserline in pixel coordinates. Figure 6.3(b) illustrates the result of a computation done in this manner. Implemented in Matlab<sup>®</sup> the binarization could be done in the manner shown *in Listing 6.3.*

```
1 %defining the limit of the standard deviation
2 devLim = 5;
3 % performing all he following computations for each row
4 for i = 1 to noRows
5 row = F (i, :);
6 [mVal, mAt] = max(row);
7 %defining the global threshold
8 threshGlobal = lambda * IntMax
9 if mVal > threshGlobal
10 threshRow = mVal * kappa;
11 % finding all the pixel grater than the local threshold
12 ind = find( row > threshRow ) ;
13 % checking the standard deviation of the pixels
14 if std(ind) < devLim
is pix (i, ind) = 1;
16 end
17 end 
is end
```
Listing 6.3: Pseudo code of how the implementation of the the adaptive threshold bina*rization could be done.*

Figure 6.3(b) illustrates the result of using an adaptive thresholding method. The binarized image is used to extract the center of the laserline. The 1. moment of the intensity (see Section 4.6) from the white pixels in the image are computed; this leads to a set of points which gives a smooth estimation of the laserline in pixel coordinates.

#### *6.2.2 Transformation*

With the projection matrix P, acquired from the calibration, the homogeneous coordinates of the points on the laserline are transformed from the pixel- into the laser coordinate *system with*

$$
L = PG, \tag{6.2}
$$

where G is a 3xk matrix containing the k homogeneous coordinates of the laser line and L contains the coordinates of the corresponding points in the lasercoordinatesystem. Converting them to homogeneous coordinates and applying the computations for the turntable registration (see Section 5.3), the height and also the depth information from points on the object are now available in mm. Plotting these points lead to an image which is shown in Figure 6.4. This computations have to be done for all acquired images.

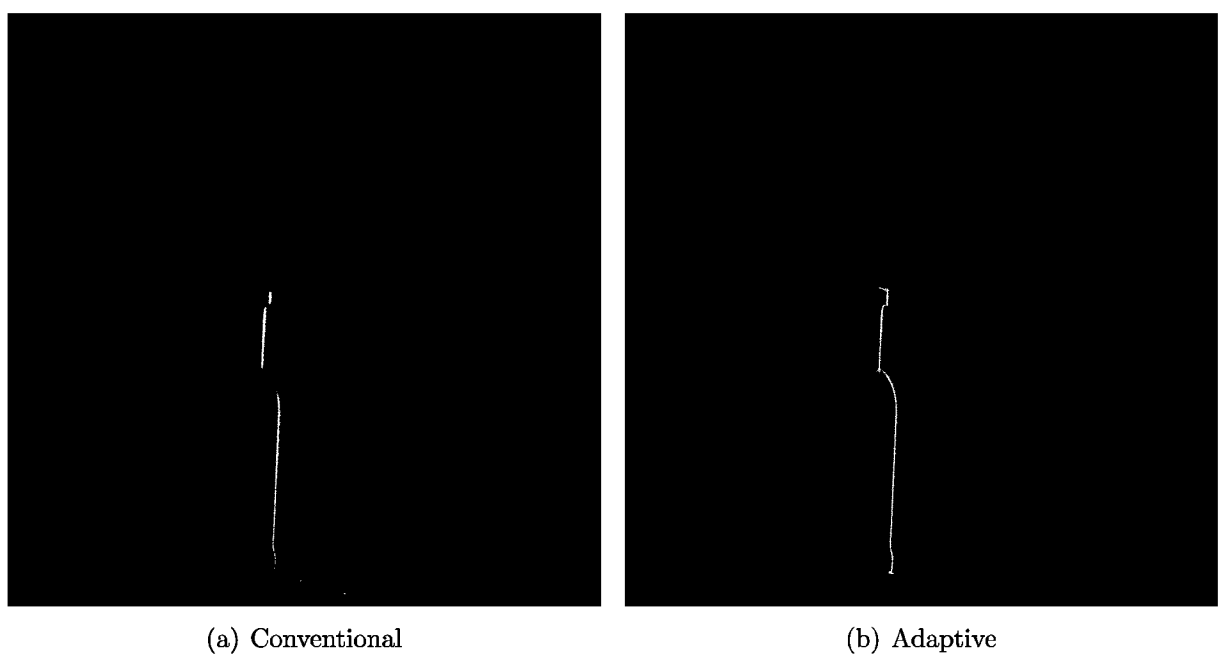

Figure 6.3: Difference between the Matlab<sup>®</sup> and the adaptive thresholding method.

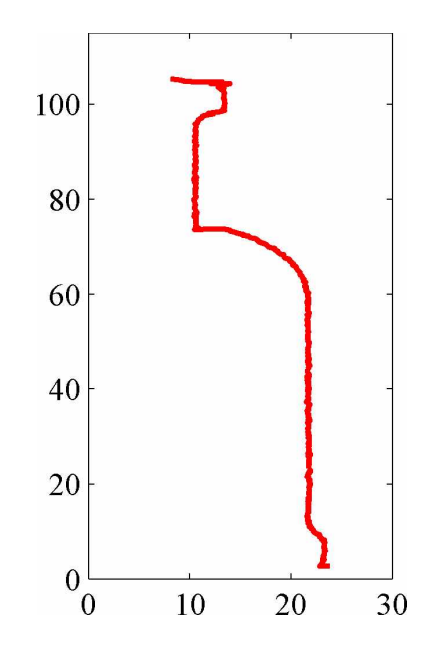

Figure 6.4: Points on the laserline containing the correct dimensions in  $mm$ .

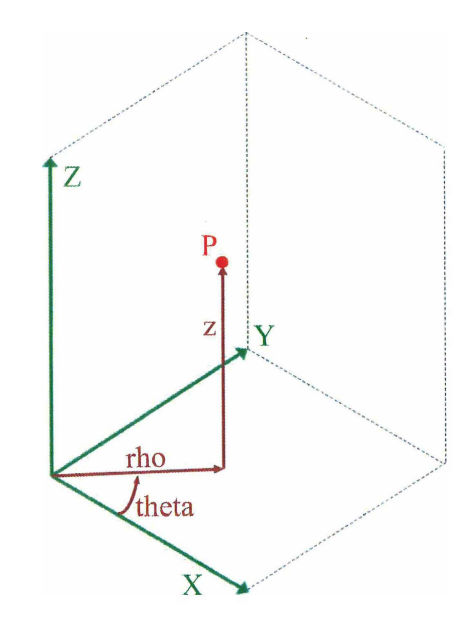

*Figure 6.5: Cylindrical and cartesian coordinate system*

#### *6.2.3 Concatenation*

In order to build a 3-dimensional surface model, the individual data sets from each image have to be merged into one structured point cloud. The two dimensional laser coordinates have to be transformed into 3-dimensions; the missing coordinate comes from the rotation *angle of the table which is determined during the scanning process.*

For the reconstruction of a rotating object the use of a cylindrical coordinate system is suitable. Figure 6.5 illustrates the two coordinate systems. The relations between the cylindrical  $(\rho, \theta, z)$  and the cartesian coordinates  $(X, Y, Z)$  are:

$$
\theta = \arctan\left(\frac{x}{y}\right) \tag{6.3}
$$

$$
\rho = \sqrt{x^2 + y^2} \tag{6.4}
$$

$$
\zeta = Z.\tag{6.5}
$$

For the measurement  $\theta$  comes directly from the information of the rotation angle in the scan; the height z correspond to the Y value of the laser coordinate system; and  $\rho$  comes from the  $X$  information of the laser coordinate system. So it is possible to concatenate data from each scan into one structured dataset (see Figure 6.6). Now the dataset consists of three matrices  $\rho$ ,  $\varphi$  and z which contain the coordinates of each point.

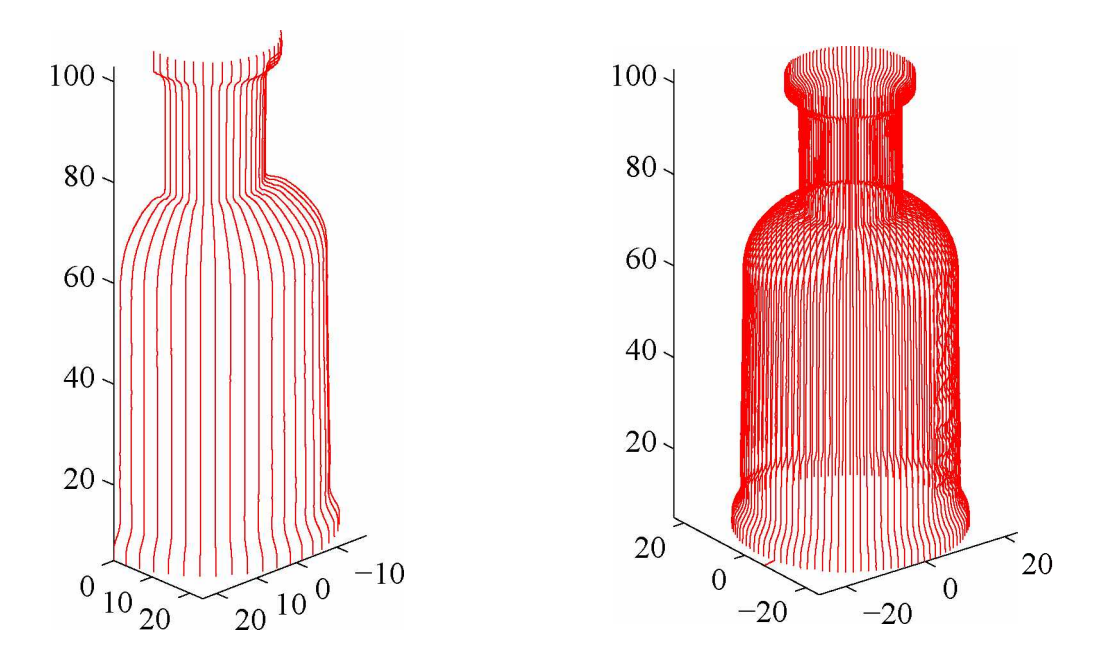

*Figure 6.6: Partly and complete concatenated point cloud*

#### *6.2.4 Point Cloud Processing*

Performing point cloud processing to the data set have no influence on the accuracy of a measurement; it improves the structure of the acquired data for further use by

- *1. patching the bad spots in the dataset;*
- *2. smoothing the surface geometry; and*
- *3. reducing the amount of points.*

In this work the main focus were placed on improving the accuracy and reproducibility of the measurements; only basic computations on patching and smoothing the data<br>were performed. Figure 6.7 illustrates the improvements gained from the padding and *smoothing process.*

#### *Data Patching*

If the laserline has been occluded at some sections during the scan there are bad spots in the dataset. Due to the fact, that surface information in these regions are not available,

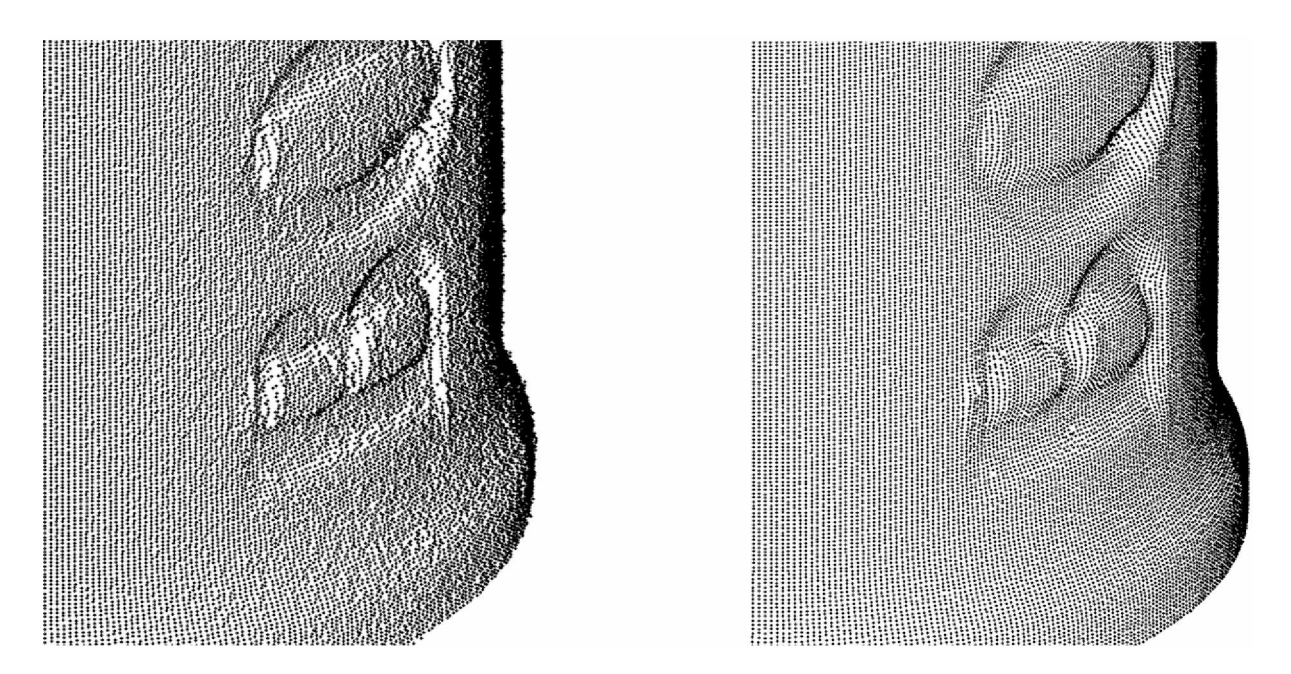

Figure 6.7: Comparison between original (left) and smoothed and patched data set (right).

the imperfections cannot be eliminated completely; but in order to avoid leakage in the dataset it has to be padded. The defective areas in the matrices, which are represented by NaN's, are removed by a linear interpolation between the boundary values of each hole. If the leak occurs at the margin of the dataset an interpolation is not possible.

The first step in the patching procedure is to eliminate the NaN's on the margin of a dataset. All the NaN's at the margin are replaced by the first value. In Matlab<sup>®</sup> the elimination of NaN's at the beginning and end of each column could be written as:

```
1 [noRows, noCols] = size(data);
2 for k =1 to noCols
3 col = data(:,k);
4 if isnan(col(1))
5 \t at = 1;6 indices = at;
7 while (isnan(col(at +1))) and (at <noCols)
8 at = at + 1;
9 indices = [indices, at];
10 end
11 col(indices) = col(at + 1);
12 end
13 end
```
Listing 6.4: Pseudo code for the elimination of the NaN's at the border of the data set.

The next step is to perform the linear interpolation between the remaining holes in the *dataset.*

```
1 at = 1;
2 while at < (noRows - 2)
3 at = at + 1;
4 if isnan( col(at) )
5 % start of a hole has been found
6 start = at;
7 % find the end of the hole
8 while isnan(col(at))
9 at = at + 1;
10 end
11 stop = at;
12 % generate the linear interpolation
13 vals = linspace( col(start-1), col(stop), stop - start + 1);
14 % fill the hole
15 col(start:stop) = vals';
16 end
17 end
```
Listing 6.5: Pseudo code for interpolating between the gaps in the dataset.

#### *Smoothing*

To eliminate small distortions of the laserline, mainly caused by reflections, a standard smoothing routine from the Matlab<sup>®</sup> library is applied on the data. The command smoothing routine from the Matlab<sup>®</sup> library is applied on the data. The command  $"Xs = smooth(X)"$  uses a moving 5 point average to smooth the dataset either line by line or column by column. Some other smoothing filters such as the "Savitzky-Golay", or the "Quadratic Fit" are distributed in Matlab<sup>®</sup>. Figure 6.7 illustrates the improvements *gained from the padding and smoothing process.*

### *6.3 Example Scans*

The general applicability of the 3D scanner is demonstrated with measurements of ad-The general applicability of the 3D scanner is demonstrated with measurements of additional objects. At the right side the 3-dimensional surface reconstruction is shown, ditional objects. At the right side the 3-dimensional surface reconstruction is shown, whereas on the left side there is the original photograph of this object. The first two examples are almost rotational invariant; the reconstruction is possible without any holes

in the dataset. On the other three objects the laserline was partially hidden during the scanning process; a reconstruction of the occluded areas is not possible (see Section 6.5).

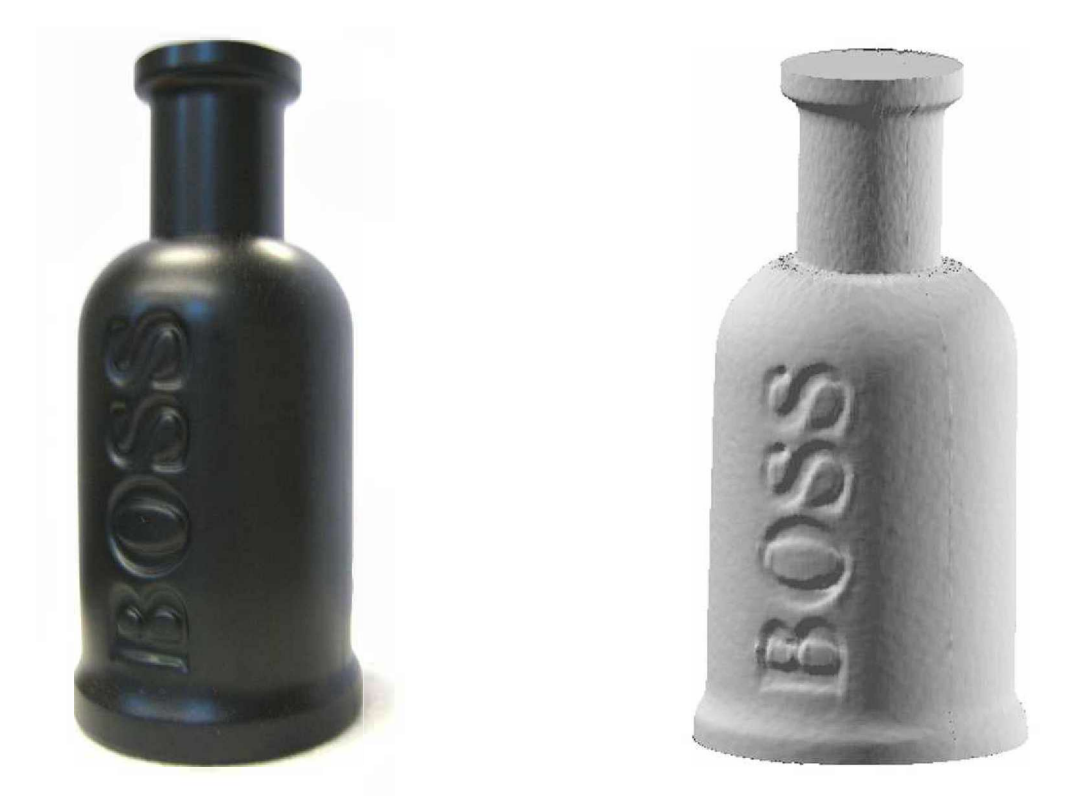

Figure 6.8: Example of the scan of a parfum bottle (left:photograph, right: reconstruc*tion) .*

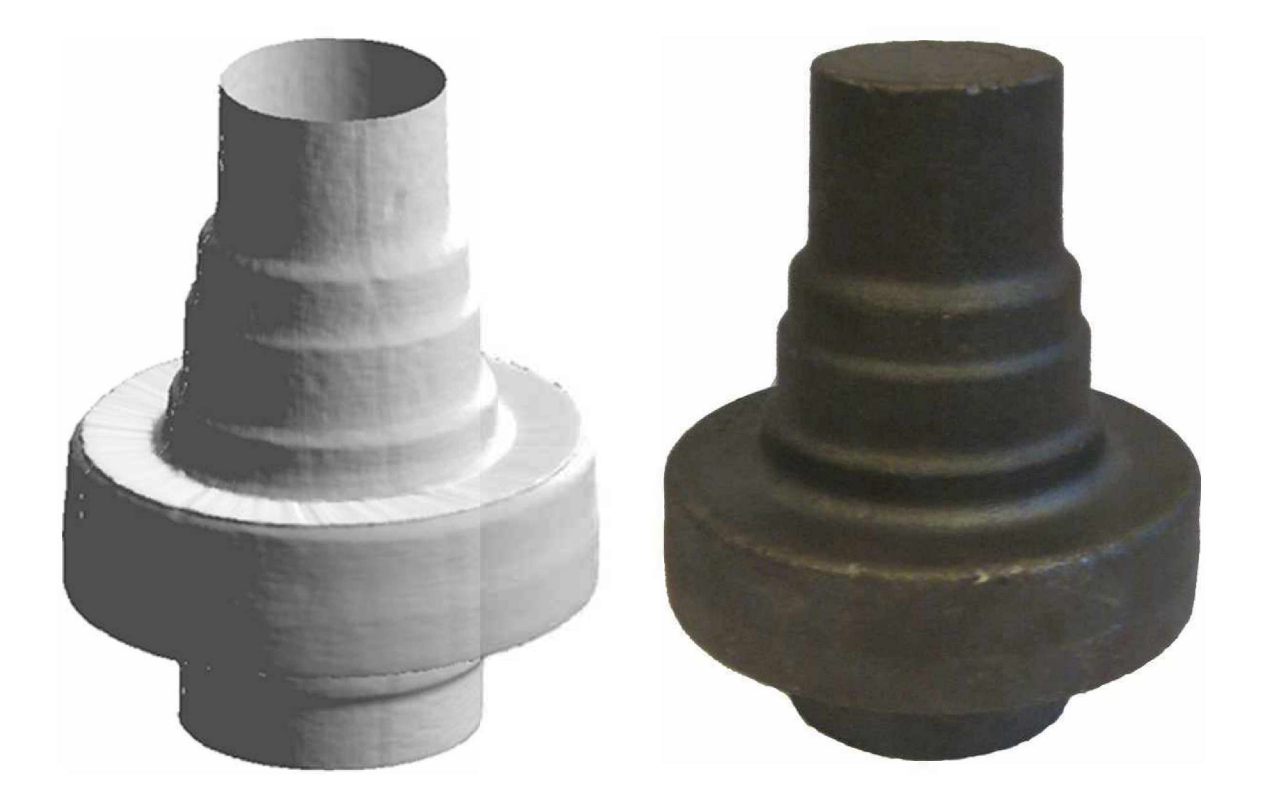

Figure 6.9: Example of a scanned rotational invariant casting part(left:photograph, right: *reconstruction).*

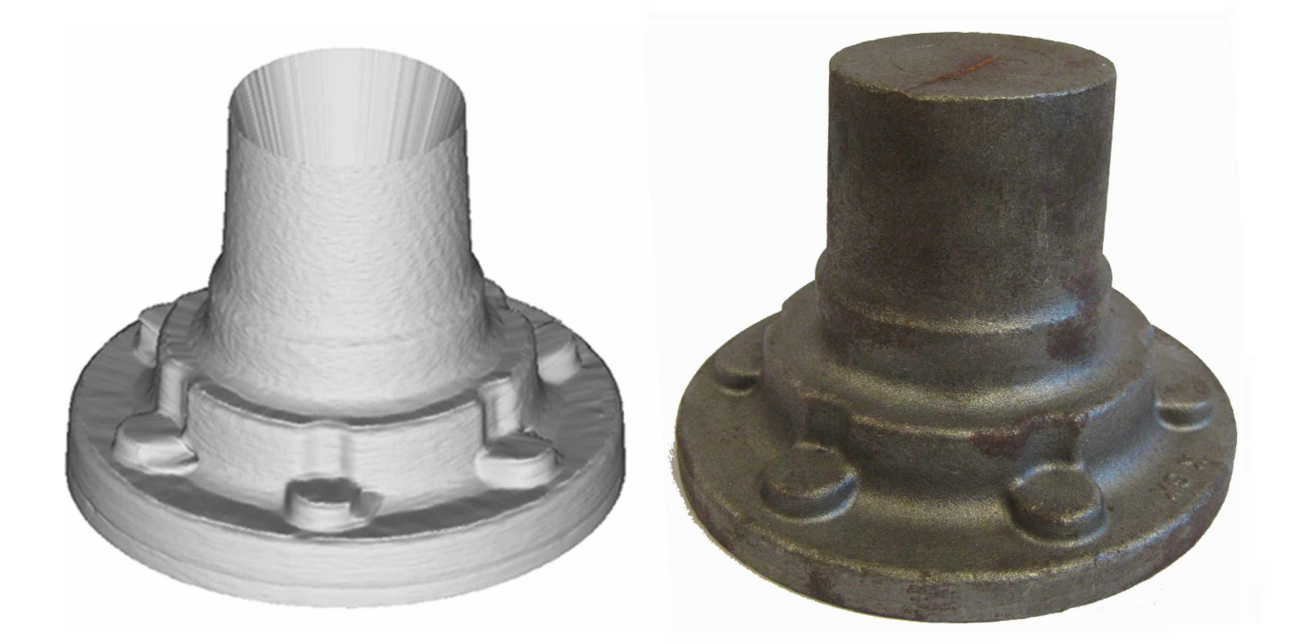

Figure 6.10: Example of a scanned mainly rotational invariant casting<br>part(left:photograph, right: reconstruction).

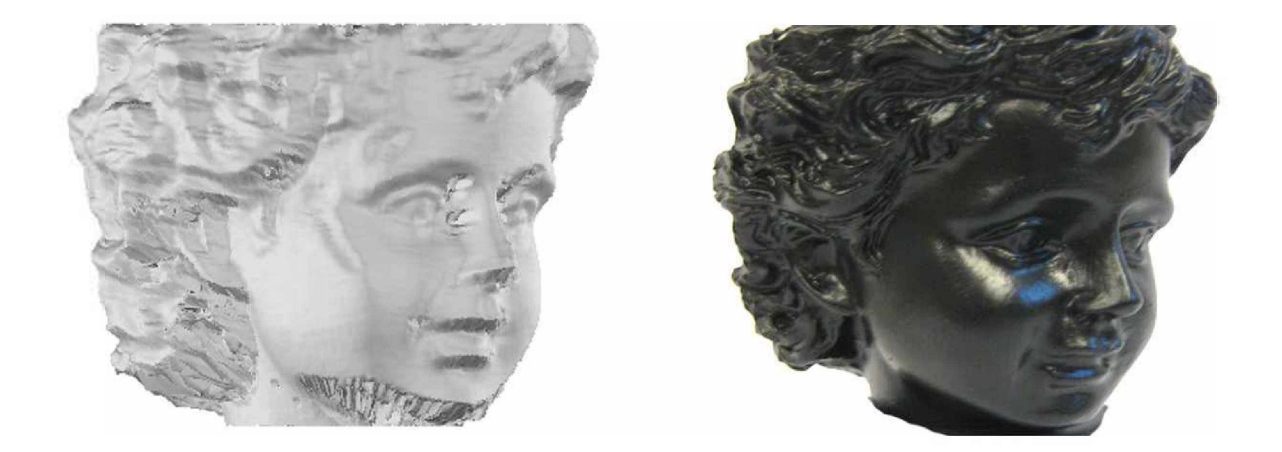

Figure 6.11: Scanned head of a little statue (left:photograph, right: reconstruction)).

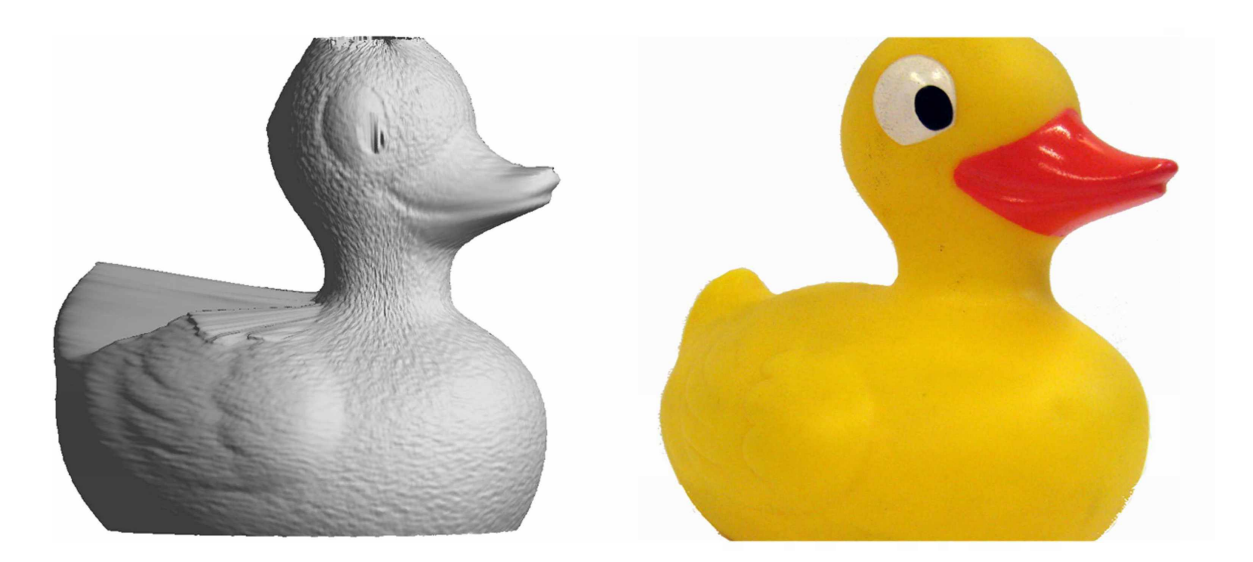

*Figure 6.12: Scanned rubber duck (left:photograph, right: reconstruction).*

### *6.4 Accuracy*

It has to be mentioned, that the absolute measurement accuracy of a non contact laserscanner could never compete with the accuracy achieved with a coordinate measuring machine (CMM); their accuracy is with 0.01 to 0.02 mm approximately 10 times higher. Accuracy means not only the absolute exactness of the measurement, this term also implies the reproducibility of measurements. Unfortunately there was no calibrated test specimen available to demonstrate the absolute accuracy of the present setup; however it is higher than the accuracy which could be achieved by a human with a sliding caliper.

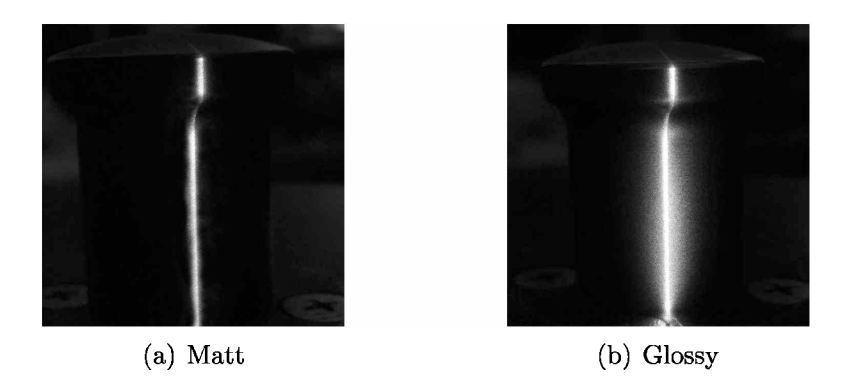

*Figure 6.13: Reflection of the laserline on two different surfaces.*

But for many reverse engineering and quality control applications a high reproducibility factor is required which can be ensured with this system. The advantages of such laserscanners are lying in the capability to reproduce complex surface geometries within a short time period and high quality, which could be never done with a CMM.

### *6.5 Problems*

*There are several difficulties that can appear during the measurement:*

- *1. reflections of the laser on the surface;*
- *2. influence of ambient light; and*
- *3. occlusion of the laserline;*

#### *Reflections*

can occur when the surface, on which the laserbeam impinges, is too glossy; it gets almost impossible to extract the laserline exactly when its shape is not clearly defined. Figure 6.13 shows an example of a suitable and an unfeasible surface. In order to solve this problem, the surface can be either coated with matt paint or powdered with e.g. chalk.

#### *Ambient light*

leads to almost the same problem as the reflections. To avoid ambient light in an image *the use of two methods are possible:*

• usage of an optical interference filter which matches to the wavelength of the used *laser (see Figure 6.14); or*

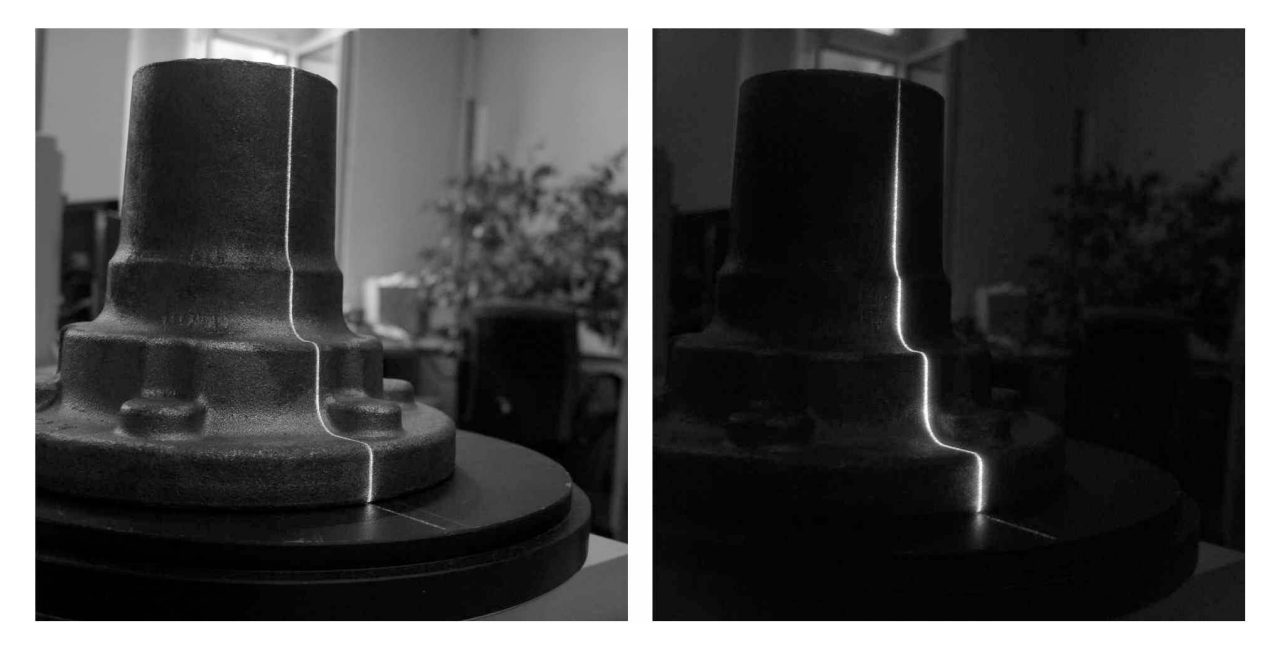

*• to shade the object completely from distracting light sources.*

Figure 6.14: Image taken without an optical interference filter (left) and image taken with *filter (right).*

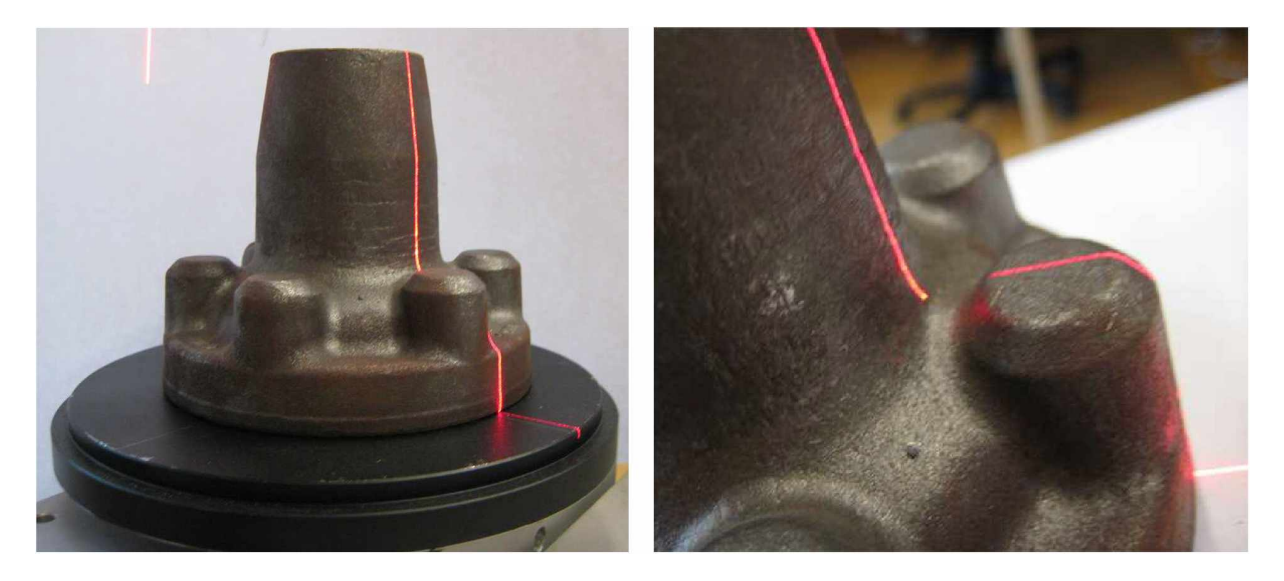

*Figure 6.15: Occlusions of the laserline on the surface*

#### *Occlusions*

of the laserline are causing leakage in the dataset. If the laserline is hidden by some parts of the object (see Figure 6.15) and could not be captured by the camera over the complete height, the information in these areas are missing. An arrangement of two or

*more cameras and lasers can be used to acquire complete datasets.*

Besides an improvement of the surface quality, the use of two or more cameras implicates a massive increase of data and processing time. Furthermore the combination of *more cameras requires more diligence in calibration.*

# *Chapter <sup>7</sup>*

# *Generating CAD Data*

To use a 3-dimensional scan of an object in a meaningful engineering application it is necessary to convert it into a file format that is compatible with a CAD software program. The most popular file format for reverse engineered objects is the surface tesselation language (STL) [15], because of its robustness and simplicity. This file format allows the *interchange of data between the CAD software packages of various producers.*

In this chapter the export of a scanned object in the STL file format is shown. It is also demonstrated that the import of this file format is straight forward in any CAD *program.*

The STL file is an easy to understand format with an almost primitive structure. Actually it consists only of the coordinates of the vertices and their normal vector to describe an object. The STL file can be generated in either an ASCII or Binary format. The ASCII code is easier to read and understand so in this work the focus lies only on the STL format written in ASCII code. However, the ASCII files are significantly larger than the binary *format.*

### *7.1 Data Export*

*The STL data has the following structure:*

```
1 solid solidname
```
*<sup>2</sup> facet normal Nx Ny Nz*

#### *CHAPTER 7. GENERATING CAD DATA <sup>50</sup>*

```
3
            outer loop
                 vertex X1 Y1 Z1
4
                 vertex X1 Y2 Z2
5
                 vertex X3 Y3 Z3
6
            endloop
7
       endfacet
8
9
        \cdots10
        \cdots11
        \cdotsfacet normal Nx Ny Nz 
12
            outer loop
13
                 vertex Xn-2 Yn-2 Zn-2 
14
                 vertex Xn-1 Yn-1 Zn-1 
15
                 vertex Xn Yn Zn
16
            endloop
17
       endfacet
18
```
*Listing 7.1: Structure of <sup>a</sup> STL file.*

STL defines the surface as a collection of triangular patches. Each patch is defined by the coordinates of their vertices  $x_1, y_1, z_1; x_2, y_2, z_2$  and  $x_3, y_3, z_3$ . Additionally a surface normal vector with the coordinates  $n_x$ ,  $n_y$  and  $n_z$  is used to define the surface orientation. Given three matrices  $M_x(i, j)$ ,  $M_y(i, j)$  and  $M_z(i, j)$  containing the data points of an object surface, where  $i = 1, \dots m$  and  $j = 1, \dots n$ , The triangles are formed in a manner shown in the pseudo code (see Listing 7.2); the procedure for the two other matrices are the same.

```
1 for j = 1 : n
2 for i = 1 : (m-1)
3 connect Mx(i,j) to Mx(i+1,j);
4 end
5 end
6 for j = 1 : (n-1)
7 for i = 1 : m
8 connect Mx(i,j) to Mx(i,j+1);
9 end
10 for i = 1 : (m-1)
11 connect Mx(i,j) to Mx(i+1,j+1);
12 end
13 end
```
*Listing 7.2: Pseudo code how the vertices are concatenated to patches.*

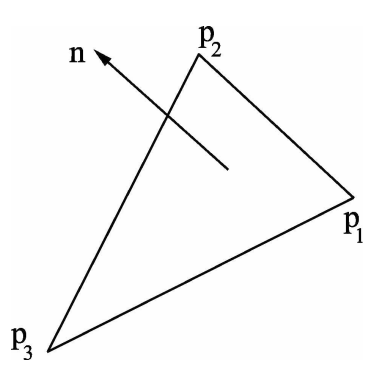

Figure 7.1: Triangle and its normal vector used to generate a STL file.

After concatenating the vertices, to form a triangle, the normalized surface vector for the patch has to be defined. By definition the vertices  $(\mathbf{p}_1, \mathbf{p}_2, \mathbf{p}_3)$  of the triangle, such as in Figure 7.1, must be arranged in a counterclockwise manner. The normals can be *computed as follows:*

*Forming* the two vectors  $V_{32}$  and  $V_{31}$ 

$$
\mathbf{V}_{31} = \mathbf{p}_1 - \mathbf{p}_3 \n\mathbf{V}_{32} = \mathbf{p}_2 - \mathbf{p}_3
$$
\n(7.1)

*Calculating the vertex normal with the cross-product:*

$$
\boldsymbol{n} = \boldsymbol{V}_{31} \times \boldsymbol{V}_{32} \tag{7.2}
$$

A high scanning rate, which causes a big amount of data points, also ends up in a huge STL file after the triangulation. To reduce file size a reduction of data points is required. In this work a data reduction is not implemented, but for the sake of completeness it is mentioned here. Without loosing too much information of the object surface it is only useful to reduce data points in planar regions. In principle the data reduction is performed by comparing the normalized normal vectors of the neighboring triangles. On a planar surface the normal vectors of all the triangles are pointing almost in the same direction; fewer but bigger triangles don't change anything in accuracy but leads to a smaller STL *file; for detailed information how data reduction is performed see [16].*

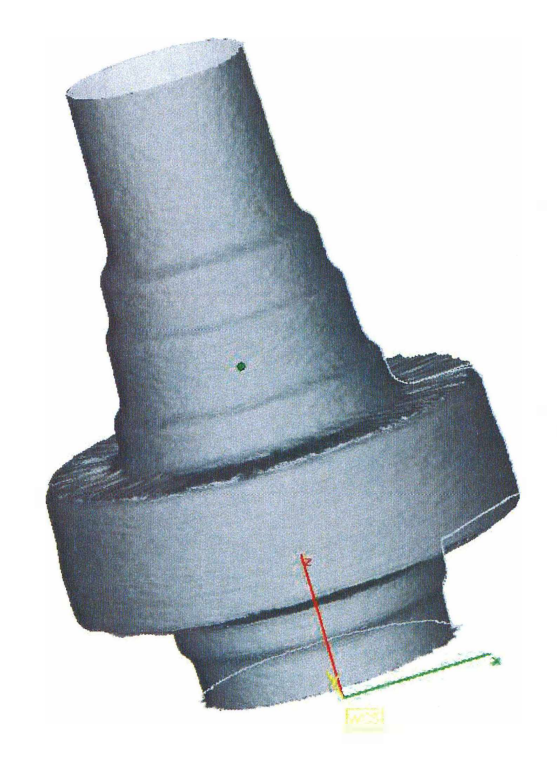

*Figure 7.2: STL object imported into MiniMagics 2.0*

### *7.2 Data Import*

As the standard file format for rapid prototyping and reverse engineering the STL format<br>is compatible to nearly all commercial CAD software packages. Figure 7.2 shows an is compatible to nearly all commercial CAD software packages. Figure 7.2 shows an example of an imported object into the MiniMagics 2.0 software. Once the dataset is imported into an arbitrary CAD software package it is possible to convert it into another *file format, generate <sup>a</sup> blue-print or edit the scanned object.*

# *Chapter <sup>8</sup>*

# *Conclusion*

In this work a complete experimental 3D laserscanner was designed and implemented. It has been shown that such a system is well suited to perform measurements of rotational invariant objects. A complete calibration process as well as a new approach to registering the turntable were implemented; the entire mathematical background of the used method has been presented. With a specially designed registration target it is possible to eliminate assembly errors in the setup. Applying a careful calibration in connection with the registration procedure the laserplane of light system is suitable for reverse engineering *applications; a very high reproducibility of the system has been achieved.*

Also a method to convert the acquired 3D data into a STL file format was implemented, so that data can be exported to the most common CAD systems (e.g. CATIA<sup>®</sup>, AutoCAD<sup>®</sup>, *SolidWorks® etc.)*

### *8.1 Problems of this method*

One of the problems which appeared during this work is the problem of holes in the scanned dataset, where either the laser cannot be captured by the camera due to occlusion, or the laser is not able to reach the surface spot because of undercuts. Another difficulty is the variety of surface features an object can have; the scattering of the laserbeam is reflected differently on the surface, this makes the retrieval of a proper threshold and *consequently the extraction of the laserline nearly impossible.*

### *8.2 Future Work*

Although this work made a great improvement using a 3D laserscanner as a reverse *engineering tool, there is a big field of unexplored topics left:*

- 1. installation of two or more lasers to avoid occlusion areas on the surface;
- *2. installation of two ore more cameras do circumvent occlusions;*
- 3. investigate reflectance models of various surfaces in combination with the used laser;
- 4. apply high sophisticated surface fitting algorithms in order to get smoother surfaces and get more independent from runaway values in the measurement data; and
- 5. use better algorithms to reduce the amount of points after the scanning process, to *reduce the size of the generated CAD file format.*

Furthermore the calibration, which is supposed to be the most important step could be improved with the construction of a calibration target especially designed for rotational motion scanners. With a new target a non-static calibration process is conceivable. A target whose dimensions (height and depth) matches better to the size of the test specimens *would also lead to more accuracy in measurement.*

# *Bibliography*

- [1] A. Gfrerrer, Analytische Projektive Geometrie. Lecture notes. Graz University of *Technology, Austria, 2003.*
- [2] R. Ofner, "Three-dimensional measurement via the light-sectioning method," Ph.D. *dissertation, University of Leoben, Leoben, AUT, 2000.*
- [3] V. Raja and K. J. Fernandes, Reverse Engineering: An Industrial Perspective, 1st ed. *Springer Publishing Company, Incorporated, 2007.*
- [4] R. I. Hartley and A. Zisserman, *Multiple View Geometry in Computer Vision*, 2nd ed. *Cambridge University Press, ISBN: 0521540518, 2004.*
- [5] A. W. Fitzgibbon, G. Cross, and A. Zisserman, "Automatic 3d model A. W. Fitzgibbon, G. Cross, and A. Zisserman, "Automatic 3d model<br>construction for turn-table sequences," in *Proceedings of the European Workshop*<br>*on 3D Structure from Multiple Images of Large-Scale Environments*, ser. *SMILE'98. London, UK: Springer-Verlag, 1998, pp. 155-170. [Online]. Available: [http://portal.acm.org/citation.cfm?id=646488.](http://portal.acm.org/citation.cfm%3Fid%3D646488.694783)694783*
- [6] X. Liu, H. Yao, X. Chen, and W. Gao, "Shape from silhouettes based on X. Liu, H. Yao, X. Chen, and W. Gao, "Shape from silhouettes based on<br>a centripetal pentahedron model," *Graphical Models*, vol. 70, no. 6, pp. 133 *A.* Liu, H. Yao, *A.* Chen, and W. Gao, "Shape from silnouettes based on<br> *a* centripetal pentahedron model," *Graphical Models*, vol. 70, no. 6, pp. 133<br> *–* 148, 2008. [Online]. Available: http://www.sciencedirect.com/s *B6WG3-4T72WX1-<sup>1</sup> /2/44e75247dbc29bd5bd9c3920a0003714*
- [7] P. Eisert, "3-d geometry enhancement by contour optimization in turntable se*quences," 1998.*
- [8] S. M. Seitz and C. R. Dyer, "Photorealistic scene reconstruction by voxel coloring," in International Journal of Computer Vision, vol. 35, 1997, pp. 1067–1073. [Online]. *Available: http://citeseerx.ist.psu.edu/viewdoc/[summary?doi=](http://citeseerx.ist.psu.edu/viewdoc/summary%3Fdoi%3D10.1.1.51.7242)10.1.1.51.7242*
- [9] F. Pernkopf and P. O'Leary, "Image acquisition techniques for automatic visual inspection of metallic surfaces,"  $NDT$  & E International, vol. 36, no. 8, pp.

*<sup>609</sup> - 617, 2003. [Online]. Available: <http://www.sciencedirect.com/science/article/> B6V4C-49506KB-2/2/7c4ce97f2593235b7242e950b435721a f*<sub>09</sub> – 617, 2003. [Online]. Available: http://www.sciencedirect.com/science/article/<br> *B6V4C-49506KB-2/2/7c4ce97f2593235b7242e950b435721a*<br>
[10] H. J. Bartsch, *Taschenbuch Mathematischer Formeln*, 18th ed. Fachbuchve

- *Leipzig im Carl Hanser Verlag, 1999.*
- [11] M. T. Ewald Fauster, Peter Schalk, "Calibration method for light sectioning mea*surement system," Skiathos: WESEAS Press, 2002.*
- [12] A. D. B. Carlo Colombo, Dario Comanducci, "Low-cost 3d scanning by exploiting *virtual image symmetries," Journal of Multimedia VOL. <sup>1</sup> No. 6, 2006.*
- [13] S. Y. Z. Vladimir A. Knyaz, "Vision based technique for photorealistic 3d reconstruc*tion of historical items," 1.*
- [14] Y. Yemez and C. Wetherilt, "A volumetric fusion technique for surface reconstruction from silhouettes and range data," Computer Vision and Image Understanding, vol. 105, no. 1, pp. 30 – 41, 2007. [Online]. Available: <http://www.sciencedirect.com/> *science / article/B6WCX-4KWTFND- 2/2/2f58873cb767abedlf09b32b48287ee5*
- [15] T. Wu and E. Cheung, "Enhanced stl," The International Journal of Advanced *Manufacturing Technology, vol. 29, pp. 1143-1150, 2006, 10.1007/s00170-005-0001-5. [Online]. Available: <http://dx.doi.org/10.1007/s00170-005-0001-5>*
- [16] Y. Z. W. Y. H. Chen, C.T. Ng, "Generation of an stl file from 3d measurement data *with user-controlled data reduction," International Journal of Advanced Manufacturing Technology, 1999, vol. 15, pp. 127-131, 1999.*

# **List of Figures**

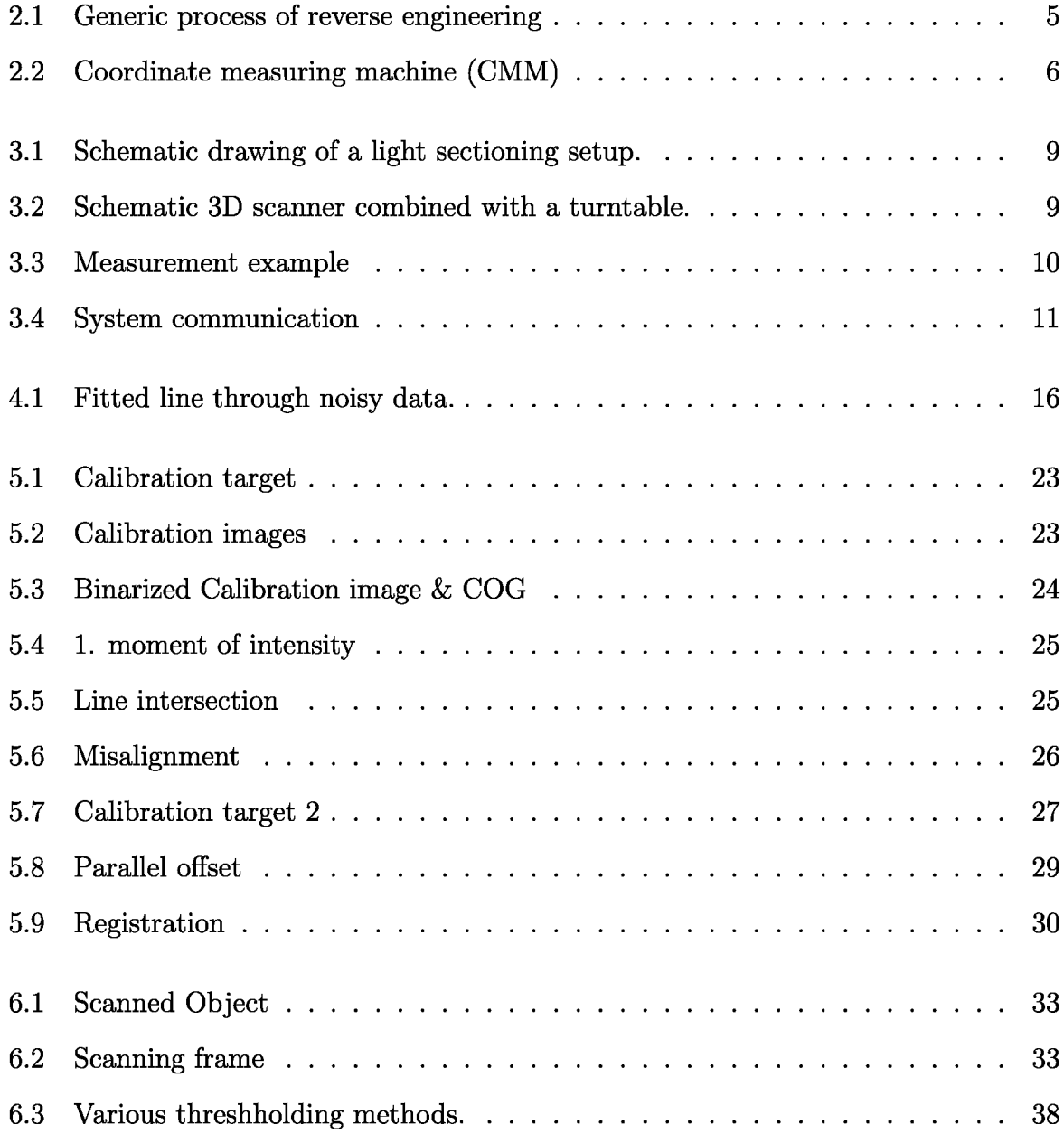

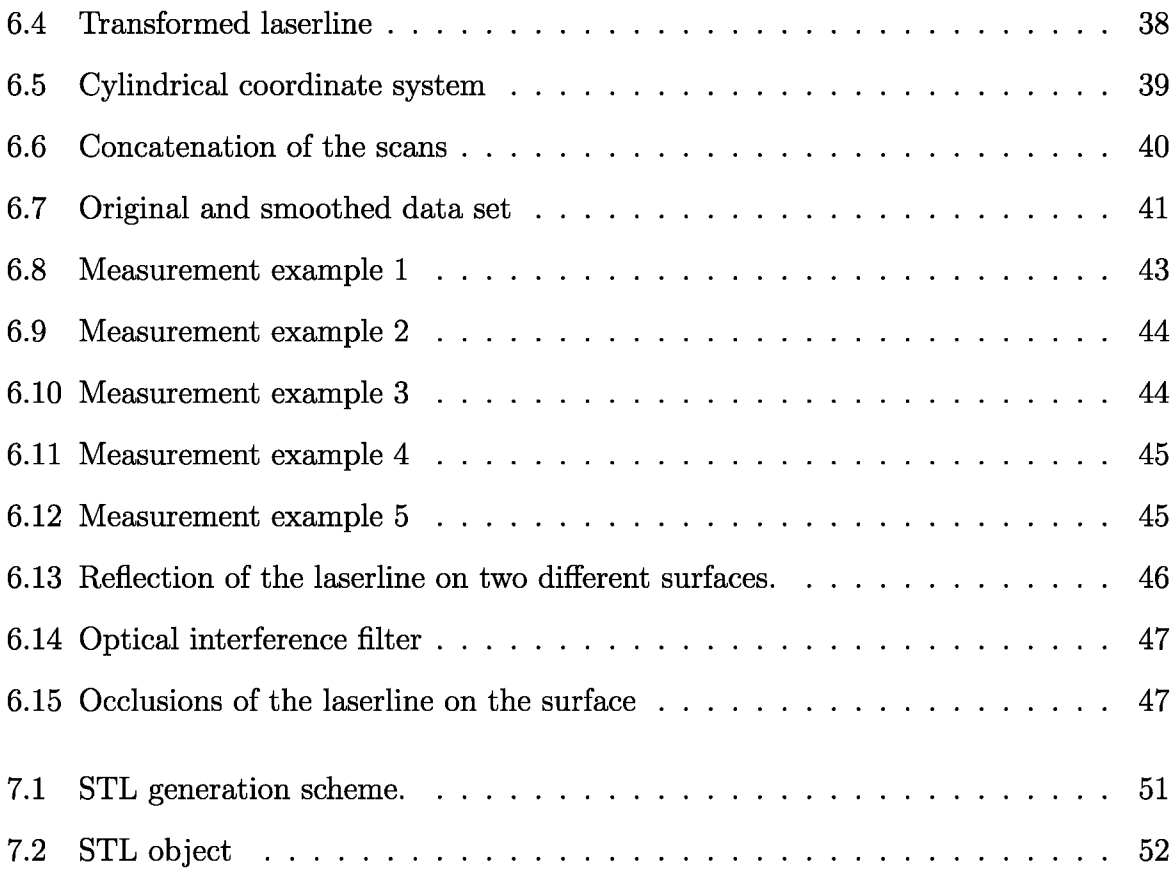

# *List of Tables*

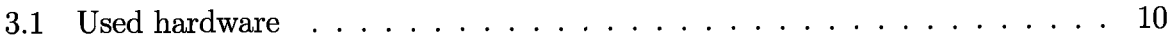

# *Listings*

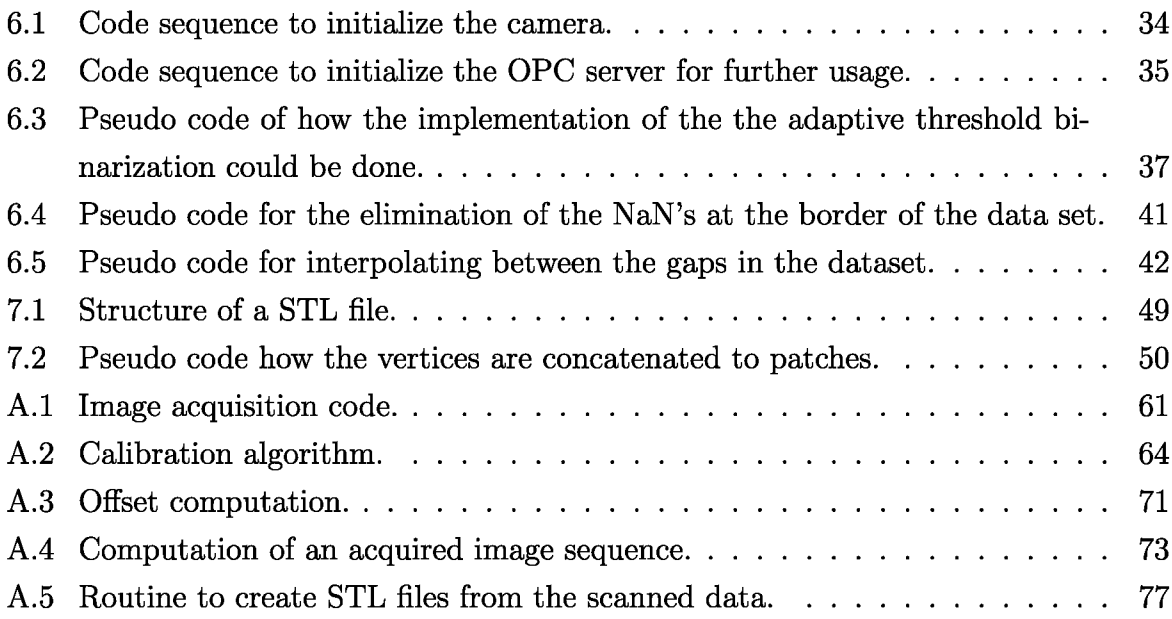

# *Appendix A*

# *Code*

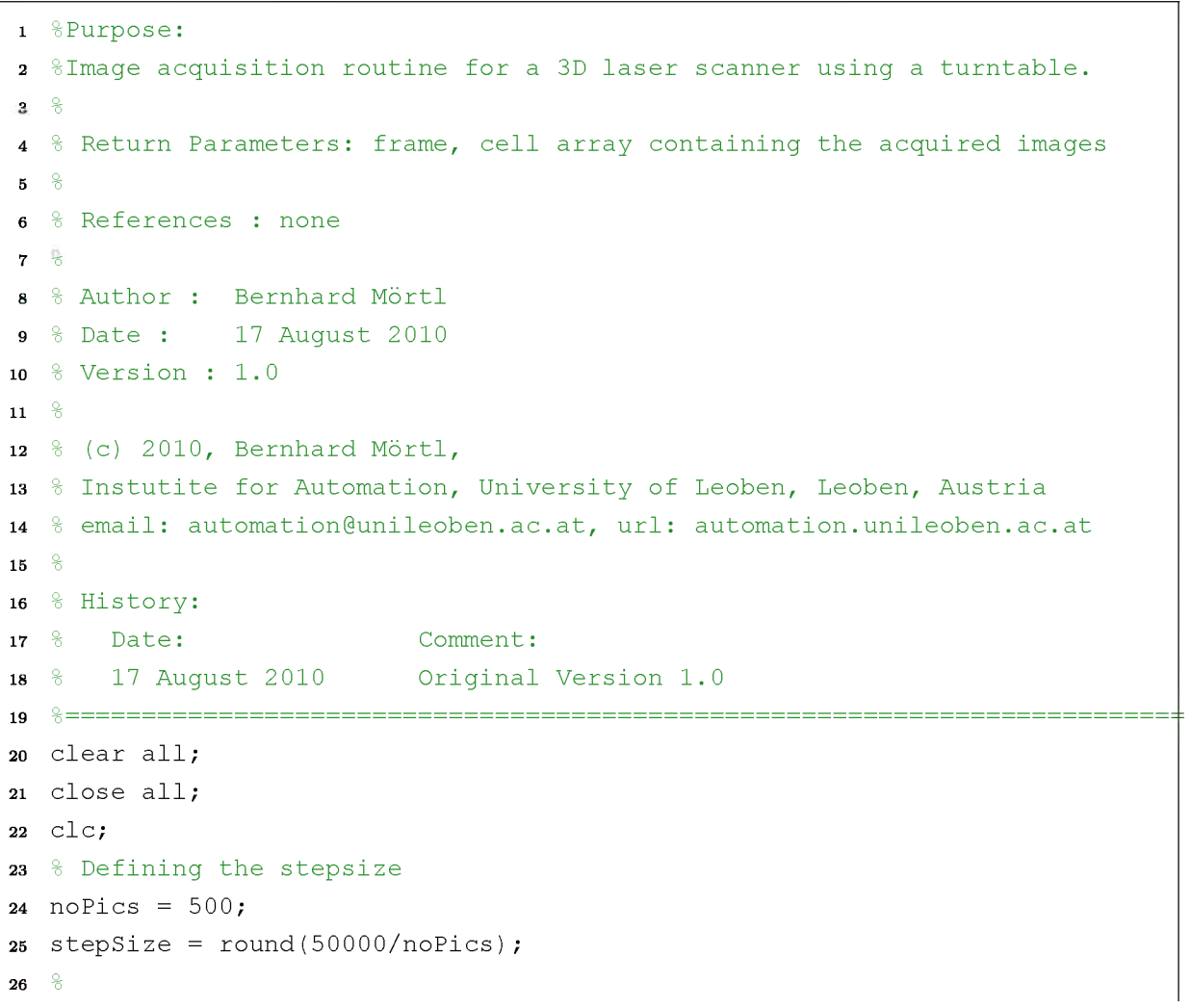

*Listing A.l: Image acquisition code.*

```
27
%
 Initializing

t
h
e
 camera
i^{28} videoinput('ni');
29
t
r
i
g
g
e
r
c
o
n
f
i
g
(
v
i
d
,'manual');
ao set(vid, 'ReturnedColorSpace', 'grayscale');
31
s
t
a
r
t
(
v
i
d
)
;
32
o%a <sup>8</sup> Initializing the OPC connection
34 da = opcda('localhost','B&R.PviOPC.2')
35
p
aus
e
(
0
.
0
5
)
;
36
c
o
n
n
e
c
t
(
d
a
)
;
37 input('Press RETURN TO START!')
s<sup>a</sup> g r<sup>p</sup> = addgroup (da)
as set (grp, 'updateRate', 0.00)
  o%4040414243%
 Defining

t
h
e
 group

v
a
r
i
a
b
l
e
s
    itml = additem(grp, 'rem_act_pos')
    itm2 = additem(grp, 'rem_init')
44 itm3 = additem(qrp, 'rem.ready')o%45  %<br>46  possoll  = additem(grp,'rem_nom_pos');
47 posstart = additem(grp, 'rem_to_pos');
48 posspeed = additem(grp, 'rem_speed');o%% Initializing the turntable
5051
pause(0.05); 52
write(itm2,l
)
;
53
pause(0.05); 54
write(itm2,0
)
;
55
p
aus
e
(
2
)
;
    r
e
a
d
y
=
r
e
a
d
(
i
t
m
3
)
;
56
   o%57
    i
f

r
e
a
d
y
.
V
a
lue
=
=
l
58
         %
 Scanning 
p
r
o
c
e
s
s

59
         for i = 1:noPics60
              % taking an image
61
              \texttt{frame}\{\texttt{i}\} = getsnapshot(vid);
62
              % moving to next position
63
              w
r
i
t
e
(
p
o
s
s
o
ll
,

s
t
e
p
Si
z
e
)
;

64
65
              pause(0.05); write(posspe
e
d
,
 ll0
0
)
;
66
              pause(0.05); 67
              write(possta
r
t
,
l
)
;
68
              pause(0.05); 69
              write(possta
r
t
,
0
)
;70
```
### *APPENDIX A. CODE <sup>63</sup>*

 *pause (0.5) ; end end % storing the acquired images on the harddisk save ( ' Scan ' , ' frame ' ) ;*

# *APPENDIX A. CODE <sup>64</sup>*

*Listing A.2: Calibration algorithm.*

```
1
%Purpose:
 2
%Calibration routine of a light sectioning equipment.
 3
%
 4
% Return Parameters: ProjektionKameraLaser, 4x4 transformation matrix
 5
%
 6
% References : none
 7
%
 8
% Author : Bernhard Mortl
 9
% Date : 25 August 2010
10
% Version : 1.0
11
o
%
12
% (c) 2010, Bernhard Mortl,
13
% Instutite for Automation, University of Leoben, Leoben, Austria 
14
% email: automation@unileoben.ac.at, url: automation.unileoben.ac.at
15
16
% History:
17
% Date: Comment:
18
19
20
%
21
close all;
22
clear all;
23
setupGraphics(12);
24
%
25
% Load the two calibration images
26
load calibration_LAS;
27
Laser = frame;
28
load calibration_LED;
29
o
%
30
% convert calibration image into binarye
31
thresh = graythresh(frame);
32
frameBW = im2bw(frame, thresh);
33
frameBW = bwareaopen(frameBW, 50);
34
%
35
%labeling the LED dots
36
[labels, noLabels] = bwlabel(frameBW);
37
%
38
if noLabels > 30
39
40
elseif noLabels < 30
41
42
end
43
%%
  % 25 August 2010 Original Version 1.0
  o_______________________________________________________________________________________________________________________________________ %====================================================================
       error('please choose a lower threshhold') 
       error('please choose a higher threshhold');
```
```
44 %compute the center of gravitiy from all the LED dots
45 for i = 1:noLabels
46 temp = labels;
47 indices = \text{find}(\text{labels} \neq 1);
48 \qquad \text{temp}(\text{indices}) = 0;49 [zeile, spalte] = find(temp);
\log\{i\} = computeCOG(zeile, spalte);
51 end
  % Define the Points in the Pxel and in the world coordinate system
53 PixelHinten = [ \cos\{2\}(1) \cos\{8\}(1) \cos\{14\}(1) \cos\{20\}(1) \cos\{26\}(1) \ldots54 cog{1}(1) cog{7}(1) cog{13}(1) cog{19}(1) cog{25}(1);
55 cog{2}(2) cog{8}(2) cog{14}(2) cog{20}(2) cog{26}(2) .
56 cog{1}(2) cog{7}(2) cog{13}(2) cog{19}(2) cog{25}(2);
57 1 1 1 1 1 ...
58 1 1 1 1 1];
59 %
60 PixelMitte = [\c{cog{4}(10)(1) \ncog{16}(1) \ncog{22}(1) \ncog{22}(1) \ncog{28}(1) \n...\log\{3\}(1) \cos\{9\}(1) \cos\{15\}(1) \cos\{21\}(1) \cos\{27\}(1);...
62 (2) co g{10}(2) cog{16}(2) cog{22}(2) cog{28}(2) .
63 (2) co g{9} (2) cog{15}(2) cog{21}(2) cog{27}(2);
64 1 1 1 1 1 ...
65 1 1 1 1 1];
66 %
f(1) = \frac{1}{2} f f(2) = \frac{1}{2} f f(3) = \frac{1}{2} f f(1) = \frac{1}{2} f f(1) = \frac{1}{2} f f(1) = \frac{1}{2} f f(1) = \frac{1}{2} f f(1) = \frac{1}{2} f f(1) = \frac{1}{2} f f(1) = \frac{1}{2} f f(1) = \frac{1}{68 (1) co g{11}(1) cog{17}(1) cog{23}(1) cog{29}(1);
69 (2) co g{12} (2) cog{18}(2) cog{24}(2) cog{30}(2).
70 (2) co g{11} (2) cog{17}(2) cog{23}(2) cog{29}(2);
71 1 1 1 1 1 ...
72 1 1 1 1 1 ];
73 %
74 WeltHinten = [ 174 174 174 174 174 ...
75 24 24 24 24 24;...
76 -70 -35 0 35 70 ...
77 -70 -35 0 35 70;...
78 11 1 1 1 ...
77 -70 -35 0 35 70;..<br>
78 1 1 1 1 1...<br>
79 1 1 1 1 1;
80 %
81 WeltMitte = [ 139 139 139 139 139 ...
82 59 59 59 59 59;...
83 -70 -35 0 35 70 ...
84 -70 -35 0 35 70;
85 11 1 1 1 ...
86 11 1 1 1 ];
87 %
```

```
88 WeltVorne = [ 119.5 119.5 119.5 119.5 119.5. . .
89 79.5 79.5 79.5 79.5 79.5 ;...
90 -70 -35 0 35 70 ...
91 -70 -35 0 35 70;...
92 1 1 1 1 1 ...
93 1 1 1 1 1] ;
94 o%
95 %computation of the homography between pixel- and world coordinate system
125 for
i = 1:length(LaserN)
126
127
128
129
130
131
96 hHinten = homography(PixelHinten, WeltHinten);
97 hMitte = homography(PixelMitte, WeltMitte);
98 hVorne = homography(PixelVorne, WeltVorne);
99 %
100 %perform adaptive Threshholding
101 LaserBW = adaptThresh(Laser);
102 LaserBW(910:end,:) = 0;
103 LaserBW = bwmorph(LaserBW, 'dilate');
104 LaserBW = bwareaopen(LaserBW, 500);
105 %
106 %labeling the laser segments
107 [laserLabels, noLaserLabels] = bwlabel(LaserBW);
\frac{1}{108} if noLaserLabels \neq 5
109 error('please take another set of calibration pictures');
no end
\ln abwLimit = 10;
112 LaserN = zeros(size(LaserBW));
\ln 3 for i = 1: length(LaserBW)
|114 temp = LaserBW(i,:);
\begin{bmatrix} 115 & 110i \end{bmatrix} indices = find(temp);
116 if std(indices) < abwLimit
117 LaserN(i,indices) = Laser(i,indices);
ns end
119 end
120 %
121 % Computing the first geometric moment of the laser line
122 \text{ m} = 5;
|123 \quad n = 3;124 Schwerpunkt = zeros(2,1024);
       %
       temp = LaserN(i,:);
       [C \text{ } <i>cols</i>] = max(temp);rows = i;
       %
       if (rows \geq 6) & & (\negisempty(cols)) & & (C > 0) & & (rows \leq 1018)
```

```
132
             j = cols - m;
             k = rows - n;
133
             SummeObenX = [];
134
             SummeUntenX = [];
135
136
              %
             for k = k : rows +n
137
                  for j = j :cols + m138
139
                       if isempty(SummeObenX)
140
                            o%
141
142
                           SummeObenX = 0 + j*LaserN(k,j)~2; 
                           SummeUntenX = 0 + LaserN(k,i)^2;143
                       else
144
                           SummeObenX = SummeObenX + j*LaserN(k,j)~2; 
145
                           SummeUntenX = SummeUntenX + LaserN(k,j)~2;
146
147
                            %
148
                       end
                  end
149
150
             end
             if -iisempty(SummeObenX)
151
                  Schwerpunkt(2,i) = SummeObenX / SummeUntenX;
152
             end
153
        end
154
    end
155
    %
156
    % seqmenting the point on the laserline on the 3 stages of the target
157
    Schwerpunkt(1,:) = 1:1024;
158
    indices = find(isnan(Schwerpunkt(2,:)));
159
    Schwerpunkt(2,indices) = 0;
160
   [rows cols] = find(Schwerpunkt == 0);
161
   Schwerpunkt(:, cols) = [];
162
   SchwerpunktTemp = Schwerpunkt;
163
   indexVorne = find(SchwerpunktTemp(2,:) > 491);164
   SchwerpunktTemp(:,indexVorne) = 0;
165
   indexMitte = find(SchwerpunktTemp(2,:) > 445);166
   SchwerpunktTemp(:,indexMitte) = 0;
167
    indexHinten = find(SchwerpunktTemp(2,:));
168
    o%
169
    % fitting lines through the center 
points of the LED dots 
170
    QuerLinieHintenObenP = [cog{2}(2)
cog{8}(2) cog{14}(2) 
171
                                 cog{20}(2) 
cog{26}(2);
172
                                                                        \sim . \sim\cos\{20\}(2) cog{26}(2);<br>
\cos\{2\}(1) \cos\{8\}(1) \cos\{14\}(1)<br>
\cos\{20\}(1) \cos\{26\}(1);<br>
1 1 1
173
                                 cog{20}(1)
cog{26}(1);
174
                                                                        \sim 101
175
                                                                        \sim 10 .
```
*1]; 1 % QuerLinieHintenUntenP <sup>=</sup> [co^^ (2 ) cog{7}(2) cog{13}(2) cog{19}(2 cog 25}(2) ;*   $\sim$  100  $\cos\{1\}(1)$   $(1)$   $\cos\{7\}(1)$   $\cos\{13\}(1)$  $\log\{19\}$  (1)  $\log\{25\}$  (1);  $\sim 10$   $\sim$  . . *1 1]; 1 % iss QuerLinieMitteObenP <sup>=</sup> [co^^- (2 ) cog{10}(2) cog{16}(2)* **186 cog** $\{22\}$  (2) **cog** $\{28\}$  (2);  $\sim$  .  $\sim$  $log(4)(1)$   $log(10)(1)$   $log(16)(1)$  $\cos\{22\}$  (1)  $\cos\{28\}$  (1);  $\sim 100$   $\sim 10$  *1 1]; 1 % QuerLinieMitteUntenP <sup>=</sup> [co^^ (2 ) (2 ) cog{15}(2) cog{21}(2 cog 27}(2) ;*   $\sim 100$  km s  $^{-1}$ *cog* $\{3\}$ (1) *cog* $\{9\}$ (1) *cog* $\{15\}$ (1)  $\log\{21\}$  (1)  $\log\{27\}$  (1);  $\sim 10$   $\sim 10$  *1 1]; 1 QuerLinieVorneObenP <sup>=</sup> [co^^ (2) cog{12}(2) cog{18}(2).. cog{24}(2) cog{30}(2);*  $\sim 10$ *201*  $\cos{\{6\}(1)}$   $\cos{\{12\}(1)}$   $\cos{\{18\}(1)}$ ...<br>  $\cos{202}$   $\cos{\{24\}(1)}$   $\cos{\{30\}(1)}$ ;<br>  $\frac{1}{1}$   $\frac{1}{1}$   $\cdots$  *co^^- (1) cog{12}(1) cog{18}(1).. cog{24}(1) cog{30}(1); 1 1]; % QuerLinieVorneUntenP <sup>=</sup> [co^^- (2 ) cog{11}(2) cog{17}(2).. cog{23}(2) cog{29}(2);*  $\sim$  . . . *(1) cog{11}(1) cog{17}(1).. <sup>210</sup> <sup>1</sup> <sup>1</sup> <sup>1</sup> .. cog{23}(1) cog{29}(1); 1 1]; % QuerLinieHintenUnten = fitLine(QuerLinieHintenUntenP); QuerLinieHintenOben = fitLine(QuerLinieHintenObenP); QuerLinieMitteUnten = fitLine(QuerLinieMitteUntenP); QuerLinieMitteOben = fitLine(QuerLinieMitteObenP); QuerLinieVorneUnten = fitLine(QuerLinieVorneUntenP); QuerLinieVorneOben = fitLine(QuerLinieVorneObenP); %*

## *APPENDIX A. CODE <sup>69</sup>*

```
220
221
222
223
224
225
226
227
228
229
230
231
232
233
234
235
236
237
238
PointHintenOben = int2Lines(QuerLinieHintenOben, LaserLineHinten); 
239
PointHintenOben = convert2affine(PointHintenOben);
240
PointHintenOben = xy2yx(PointHintenOben);
241
PointHintenUnten= int2Lines(QuerLinieHintenUnten, LaserLineHinten); 
242
PointHintenUnten = convert2affine(PointHintenUnten); 
243
PointHintenUnten = xy2yx(PointHintenUnten);
244
245
PointMitteOben = int2Lines(QuerLinieMitteOben, LaserLineMitte); 
246
PointMitteOben = convert2affine(PointMitteOben);
247
PointMitteOben = xy2yx(PointMitteOben);
248
PointMitteUnten= int2Lines(QuerLinieMitteUnten, LaserLineMitte); 
249
PointMitteUnten = convert2affine(PointMitteUnten);
250
PointMitteUnten = xy2yx(PointMitteUnten);
251
252
PointVorneOben = int2Lines(QuerLinieVorneOben, LaserLineVorne); 
253
254
PointVorneOben = xy2yx(PointVorneOben);
255
PointVorneUnten= int2Lines(QuerLinieVorneUnten, LaserLineVorne); 
256
257
258
259
260
261
262
263
   %% fit lines through the laserline on the calibration target 
   LaserlinieHintenPixel = [Schwerpunkt(2,indexHinten); ...
                              Schwerpunkt(1,indexHinten); ... 
                              ones(1,length(indexHinten))];
   %
   LaserlinieMittePixel = [Schwerpunkt(2,indexMitte); ...
                             Schwerpunkt(1,indexMitte); ... 
                             ones(1,length(indexMitte))];
   %
   LaserlinieVornePixel = [Schwerpunkt(2,indexVorne); ...
                             Schwerpunkt(1,indexVorne); ... 
                            ones(1,length(indexVorne))];
   %
  LaserLineHinten = fitLine(LaserlinieHintenPixel);
   LaserLineMitte = fitLine(LaserlinieMittePixel);
   LaserLineVorne = fitLine(LaserlinieVornePixel);
   %
   %% intersect the laserlines with the lines through the LED dots 
   o
%
   o
%
  PointVorneOben = convert2affine(PointVorneOben);
   PointVorneUnten = convert2affine(PointVorneUnten);
  PointVorneUnten = xy2yx(PointVorneUnten);
   o
   %
   % compute the world coordinates of the interesction points
  LPointHintenWorld = convert2affine(hHinten*...
                        [PointHintenOben PointHintenUnten]);
  LPointHintenWorld(3,:) = 0;
   %
```
## *APPENDIX A. CODE <sup>70</sup>*

```
264
LPointMitteWorld = convert2affine(hMitte*...
265
266
LPointMitteWorld(3,:) = 20;
267
268
LPointVorneWorld = convert2affine(hVorne*...
269
270
271
272
PWelt = [LPointHintenWorld LPointMitteWorld LPointVorneWorld;...
273
274
275
LaserT = FitLaserPlane_berni1(LPointHintenWorld,...
276
277
LaserKoordinatensystem = LaserT * PWelt;
278
KalibPunkteLaser = LaserKoordinatensystem(1:3,:);
279
KalibPunkteLaser(2,:) = abs(KalibPunkteLaser(2,:));
280
KalibPunkteLaser(3,:) = 1;
281
282
KalibPunktePixel = [PointHintenOben PointHintenUnten PointMitteOben ...
283
284
285
% compute the homography between
286
ProjektionKameraLaser = homography( KalibPunktePixel,KalibPunkteLaser); 
287
save('Projection','ProjektionKameraLaser');[PointMitteOben PointMitteUnten]);
   %
                       [PointVorneOben PointVorneUnten]);
  LPointVorneWorld(3,:) = 30;
   %
            1 1 1 1 1 1];
   %
                                   LPointMitteWorld, LPointVorneWorld);
   %
                        PointMitteUnten PointVorneOben PointVorneUnten];
   %
```
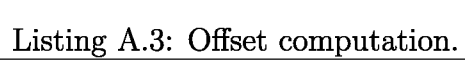

```
1 function [offsetSeitlich, offsetTiefe] = computeOffset(l1,l2)
2 %
3 %Purpose:
4 % compute the misalignment between the laser plane and the roation axis of
 5 % an 3D measurment system using a turntable.
« 2%
 7 %
Input parameters: l1 
8 %
9 %
9 \frac{8}{6}<br>10 \frac{8}{6}11 % 
Return Parameters: OffsetSeitlich 
11 \frac{8}{12}<br>12 \frac{8}{6}l2
                       OffsetTiefe
13 o% References : none
14 o%
15 o% Author : Bernhard Mörtl
16 o% Date : 30 August 2010
17 o% Version : 1.0
18 o%
19 o% (c) 2010, Bernhard Möortl,
20 o% Instutite for Automation, University of Leoben, Leoben, Austria
21 o% email: automation@unileoben.ac.at, url: automation.unileoben.ac.at
22 o%
23 o% History:
24 o% Date: Comment:
25 o% 30 August 2010 Original Version 1.0
26 %=
27 % define the radius of the two circles of the calibration target
28 r = 2 0;
29 R = 7 5;
so %compute the measured distance between the big and the small circle
31 \times 7 = 12 - 11;32 if x < R-r
33 error ('The distance x has to be at least equal or bigger than R-r ');
34 end
35 %
36 % Compute the horizontal offset of the laserline in respect to the
37 % rotation axis
38 offsetSeitlich = sqrt(2 * r^2) * x^2 - R^4 + 2 * R^2 + r^2 ...
39 + 2*R~2*x~2-r~4-x 4)) / x / 2;
40 %
41 % Compute missalignement of the calibration target (the distance between
42 % the zero-line of the calibration target and the rotation axis)
43 phi = asin(offsetSeitlich/r);
```

```
44 l-real = r * cos(\phi h i);
45 offsetTiefe = 11 - 1real;
```
*Listing A.4: Computation of an acquired image sequence.*

```
1
%Purpose:
 2
% Proccessing routine for scanned 3D data acquired with a light
 3
% sectioning system and a turntable.
 4
5
6
 7
8
9
10
11
% (c) 2010, Bernhard Moortl,
12
% Instutite for Automation, University of Leoben, Leoben, Austria 
13
14
15
% History:
16
17
18
19
close all;
20
clear all;
21
setupGraphics(12);
22
%
23 % Load the projectionmatrix form the calibration and the measurement data
24
%load valid;
25
load boss;
26
load Projection;
27
load Offset;
28
29
30
31
32
33
34
35
36
37
38
39
40
41
42
43
  o%
  % References : none
  o%
  % Author : Bernhard Mortl
  % Date : 10 September 2010
  % Version : 1.0
  o%
  % email: automation@unileoben.ac.at, url: automation.unileoben.ac.at
  %
   % Date: Comment:
       % 10 September 2010 Original Version 1.0
  %========================================================================
  %
  % extract the laserline from each dataset
  for s = 1 to length(frame)
       % binarizing the images with the adptive trhesholding algorithm 
       2FrameBW{s} = adaptThresh(frame{s}, 0.5, 0.001);2 \cdot F \taneBW\{s\} = bwmorph(FrameBW\{s\}, 'dilate', 5);
       FrameBW{s} = bwareaopen(FrameBW{s}, 500);%
       FrameN = zeros(size(FrameBW{s});
       indices = find(FrameBW{s});
       FrameN(indices) = frame{s}(indices);
       %
       m = 5;
       n = 3;
       LaserLineReady\{s\} = nan(3,1024);
       for i = 1 to length(FrameN)
```

```
44
45
46
47
48
49
50
51
52
53
54
55
56
57
58
59
60
61
62
63
64
65
66
67
68
69
70
71
72
73
74
75
76
77
78
79
80
81
82
83
84
85
86
87
            o%
            temp = FrameN(i,:);
            [C \text{ } <i>cols</i>] = max(temp);rows = i;
            %
            if (cols \geq 6) and (rows \geq 6) and (-isempty(cols)) and (C > 0) ...
                     and (rows < 1018) and (cols < 1018)
                %
                j = cols - m; 
                k = rows - n;
                SummeObenX = [];
                SummeUntenX = [];
                o%
                %compute the first geometric moment of the laser line 
                for k = k to rows + n
                     for j = j to cols + m
                          %
                         if isempty(SummeObenX)
                              o
%
                              SummeObenX = 0 + j*FrameN(k, j)^2;SummeUntenX = 0 + FrameN(k, j)^2;else
                              SummeObenX = SummeObenX + j*FrameN(k,j)~2; 
                              SummeUntenX = SummeUntenX + FrameN(k,j)~2;
                              %
                         end
                     end
                end
                if -iisempty(SummeObenX)
                     temp = [i;(SummeObenX / SummeUntenX);1]; 
                     LaserLineReady\{s\}(1,i) = i;% transform the points of the laser into the laser 
                     % coordinate system.
                     LaserLineReady{s}(: , i) = ...convert2affine(ProjektionKameraLaser*temp);
                end
            end
       end
  end
   %
   % convert the coordinates into cylindrical coordinates
  for i = 1 to length(LaserLineReady)
       RHO(:,i)= LaserLineReadyfi}(1,:);
```

```
88
89
 90
THETA = zeros(size(RHO));
91
92
93
94
95
96
 97 % define the height of the object (values in other regions are deleted)
 98
indices = find(Zpol < 0);
 99
Zpol(indices) = nan;
100
RHO(indices) = nan;
101
%
102
indices = find(Zpol < 105);
103
Zpol(indices) = nan;
104
RHO(indices) = nan;
105
106
% delete ne NaN's in the dataset
107
Zpol = patchcolumnnans(Zpol);
108
RHO = patchcolumnnans(RHO);
109
110
%perform the basic smoothing algorithm of Matlab
111
112
113
114
end
115
116 % for plotting the data the cylindrical cooordinates have to be back
117
118
119
120
end
121
122
% convert into an STL file format
123
createSTL('bos^stl',X, Y, Z);
124
125
% Plot the results
126
fig1 = figure;
127
gr = 0.8;
128
S = surf( X, Y, Z, 'EdgeColor', 'none', ...
129
130
material dull;
131
camlight headlight;Zpol(:,i) = LaserLineReady\{i\}(2,:);
   end
   for i = 1 to length(LaserLineReady)-1
        angle = (2*pi/(length(LaserLineReady)))*i;
        THETA(:, i+1) = angle;
   end
   THETA(:,end) = 2*pi;
   %
    o
%
   %
   for i = 1:length(RHO(:,1))
         Zpol(i,:) = smooth(Zpol(i,:));RHO(i,:) = smooth(RHO(i,:));
    o
%
  % converted into cartesian coordinates 
   for i = 1:length(RHO)[X(i,:),Y(i,:),Z(i,:)] = \text{pol2cart}(\text{THETA}(i,:),\text{RHO}(i,:),\text{Zpol}(i,:));o
%
   %
        'FaceColor', [gr, gr, gr],'FaceLighting', 'phong' );
```
 $\left|$ 132 axis equal; 

*Listing A.5: Routine to create STL files from the scanned data.*

```
i function createSTL('boss_stl',X, Y, Z);
2 % This method creates a stl data file out of the catresian coorindates
3
of a surface representation of a recontructed object.
4
It is trimmed down program from Bill McDonald's SURF2STL.
5
6
References : Bill McDonald SURF2STL
  \frac{Q}{25}8
Author : Bernhard Mörtl
 7
9
Date : 19 September 2010
10
Version : 1.0
11
12
(c) 2010, Bernhard Möortl,
13
Instutite for Automation, University of Leoben, Leoben, Austria 
14
email: automation@unileoben.ac.at, url: automation.unileoben.ac.at
15
  옿
16
History:
17 % Date:
                        Date: Comment:
18
19 September 2010 Original Version 1.0
19
  fid = fopen(filename,'w');
20
21
22 if (fid == -1)
23 error( sprintf('Unable to write to %s',filename) );
24 end
25 %
26 title_str = sprintf('Created',datestr(now));
27 %
28 fprintf(fid, 'solid %s\r\n',title_str) ;
29 %
30 nfacets = 0;
31 %
32 % concatenate the vertices of the triangles
33 for i=1: (size(z,1)-1)
34 for j=1: (size(z,2)-1)
35
36 p1 = [x(i,j) y(i,j) z(i,j)];
37 p2 = [x(i,j+1) y(i,j+1) z(i,j+1)];
38 p3 = [x(i+1,j+1) y(i+1,j+1) z(i+1,j+1)];
39 val = locakwrite -facet(fid, p1,p2,p3,mode
40 nfacets = nfacets + val;
41
42 p1 = [x(i+1,j+1) y(i+1,j+1) z(i+1,j+1)];
43 p2 = [x(i+1,j) y(i+1,j) z(i+1,j)];
```

```
44
45
46
47
48
49
end
50
51
'endsolid %s\r\n',title_str);
fprintf(fid, 
52
fclose(fid);
53
o
%
54
to write one facet to the file 
%function 
55 function num = local_write_facet(fid,p1,p2,p3,mode)
56
isnan(p1) | isnan(p2) | isnan(p3) )
if any(
57
58
59
60
61
62
63
64
65
66
67
68
69
70
end
71
%
72
% compute the normalized normal vector of the triangles 
73
function n = local_find_normal(p1,p2,p3) 
74
v1 = p2-p1;
75
v2 = p3-p1;
76
v3 = cross(v1,v2);
77
n = v3 ./ sqrt(sum(v3.*v3));p3 = [x(i,j) \quad y(i,j) \quad z(i,j)];val = local_write_facet(fid,p1,p2,p3,mode);
           nfacets = nfacets + val;
   writing the file
% Finishing 
       = 0;
num
       end
       return;
  else
       num = 1;
       n = local\_find\_normal(p1, p2, p3);
       fprintf(fid,'facet normal %.7E 
%.7E %.7E\r\n', n(1),n(2),n(3) );
       fprint(fid, 'outer loop\r\nu');
       fprintf(fid,'vertex %.7E %.7E 
%.7E\r\n', p1);
       fprintf(fid,'vertex %.7E %.7E 
% . 7^^n', p2);
       fprintf(fid,'vertex %.7E %.7E 
% . 7^^n', p3);
       fprint(fid, 'endloop\r\r\r\right);
       fprintf(fid,'endfacet\r\n');
```
## *Appendix <sup>B</sup>*

## *Calibration Targets*

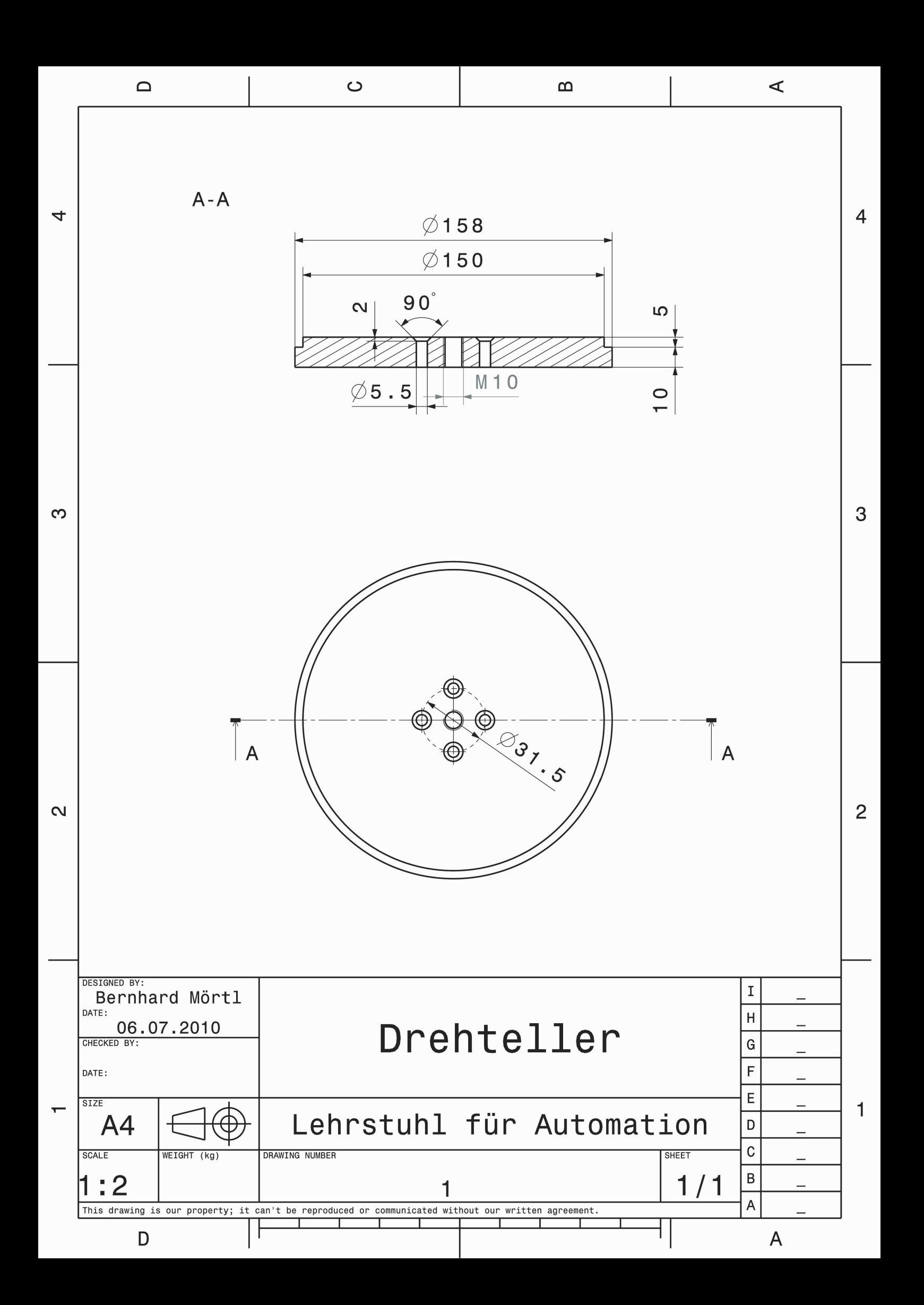

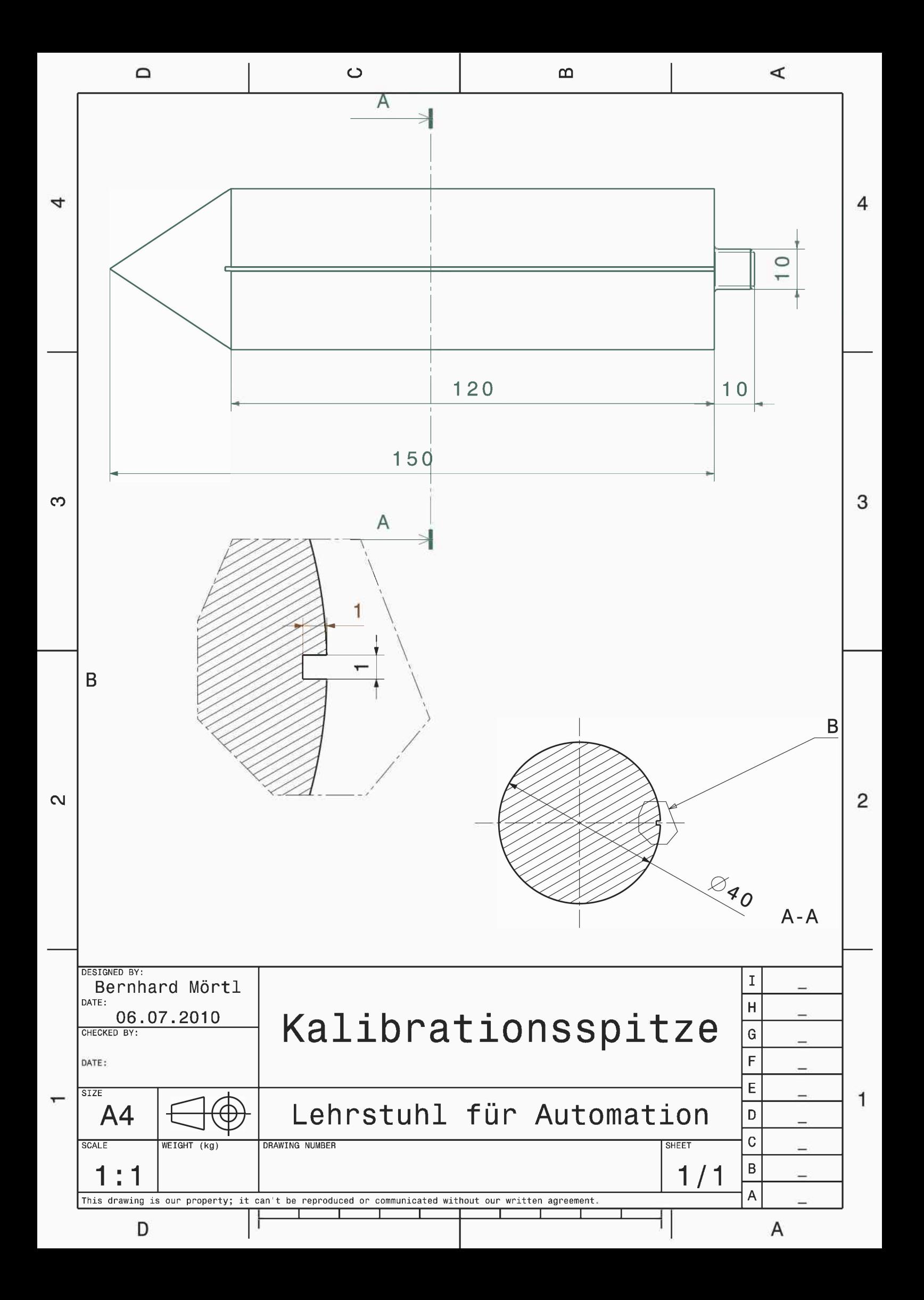

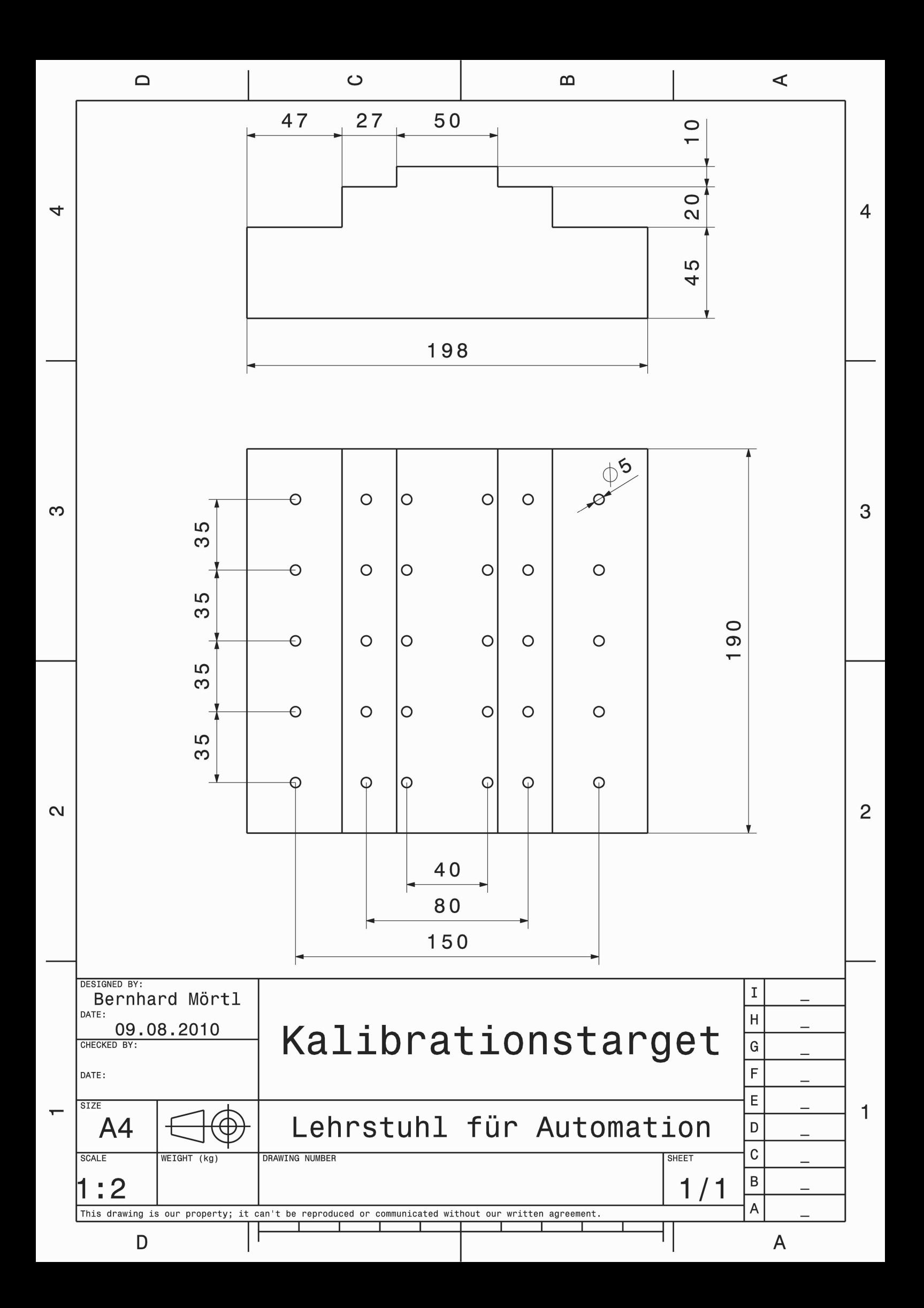